**TOMASZ FRANCUZ** 

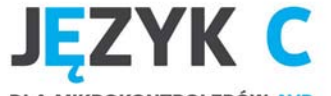

**DLA MIKROKONTROLERÓW AVR** OD PODSTAW DO ZAAWANSOWANYCH APLIKACJI

#### Przedstawiany przebojawy dust --- jeryk C i mikrokantrożer AVR!

1010

 $OIO^{\dagger}$ 

Poznaj budowę i podstawy programowania mikrokontrolerów Dowiedz się, jak do swoich celów wykorzystać jezyk C Naucz się rozwiazywać rzeczywiste problemy i tworzyć praktyczne rozwiazania

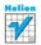

# helion. $p\not\!\!\!\downarrow$

### Idź do

- [Spis treści](#page-2-0)
- [Przykładowy rozdział](#page-9-0)
- [Skorowidz](#page-33-0)

### Katalog książek

- [Katalog online](http://helion.pl/katalog.htm)
- [Zamów drukowany](http://helion.pl/zamow_katalog.htm) katalog

### Twój koszyk

[• Dodaj do koszyka](http://helion.pl/zakupy/add.cgi?id=jcmikr)

### Cennik i informacje

- [Zamów informacje](http://helion.pl/emaile.cgi) o nowościach
- [Zamów cennik](http://helion.pl/cennik.htm)

### Czytelnia

[• Fragmenty książek](http://helion.pl/online.htm) online

### **X** Kontakt

Helion SA ul. Kościuszki 1c 44-100 Gliwice tel. 32 230 98 63 [e-mail: helion@helion.pl](mailto:helion@helion.pl) © Helion 1991–2011

# Język C dla mikrokontrolerów AVR. Od podstaw do zaawansowanych aplikacji

Autor[: Tomasz Francuz](http://helion.pl/autorzy/fratom.htm) ISBN: 978-83-246-3064-6 Format: 158×235, stron: 568

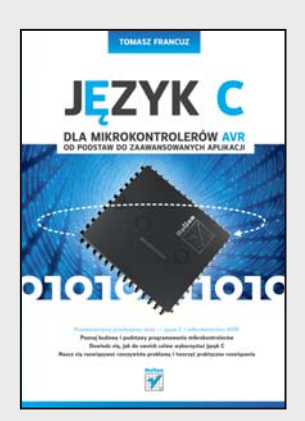

### **Przedstawiamy przebojowy duet – język C i mikrokontroler AVR!**

- Poznaj budowę i podstawy programowania mikrokontrolerów
- Dowiedz się, jak do swoich celów wykorzystać język C
- Naucz się rozwiązywać rzeczywiste problemy i tworzyć praktyczne rozwiązania

**Mikrokontrolery AVR firmy Atmel** stanowią dynamicznie rozwijającą się rodzinę układów. Dzięki niskiej cenie, dużym możliwościom i dostępności darmowych narzędzi od lat niezmiennie cieszą się dużą popularnością wśród hobbystów i osób profesjonalnie zajmujących się programowaniem mikrokontrolerów.

Pewnym utrudnieniem dla polskich użytkowników AVR jest brak literatury na temat wykorzystania do ich programowania języków wysokiego poziomu, takich jak C. Niniejsza książka jest próbą wypełnienia tej luki. W sposób syntetyczny pokazuje różnice pomiędzy programowaniem w języku C komputerów klasy PC i mikrokontrolerów. Omawia programowanie peryferii dostępnych w mikrokontrolerach AVR w języku C, bibliotekę standardową oraz jej rozszerzenia znane jako AVR-libc. Dzięki temu nawet osoby w niewielkim stopniu znające podstawy języka C będą mogły bez problemów "przesiąść się" na programowanie mikrokontrolerów AVR. Z drugiej strony książka opisuje zaawansowane techniki programowania, związane z obsługą bootloadera, zabezpieczaniem i szyfrowaniem kodu aplikacji oraz realizacją najpowszechniej stosowanych protokołów wymiany danych pomiędzy urządzeniami opartymi na mikrokontrolerach i komputerami PC. Porusza także tematy związane ze specyfiką pisania aplikacji na mikrokontrolery oraz wyszukiwaniem i usuwaniem błędów.

#### **Podstawy programowania mikrokontrolerów AVR**

- Warsztat pracy programisty AVR
- Wprowadzenie do języka C na AVR
- Budowa programu i jego części składowe
- Korzystanie z zasobów sprzętowych mikrokontrolera
- Używanie rejestrów i różnych rodzajów pamięci
- Zastosowania przetwornika ADC
- Obsługa wyświetlaczy LCD
- Korzystanie z interfejsów
- Zapewnianie bezpieczeństwa kodu

#### **Programowanie mikrokontrolerów jeszcze nigdy nie było tak proste!**

# <span id="page-2-0"></span>Spis treści

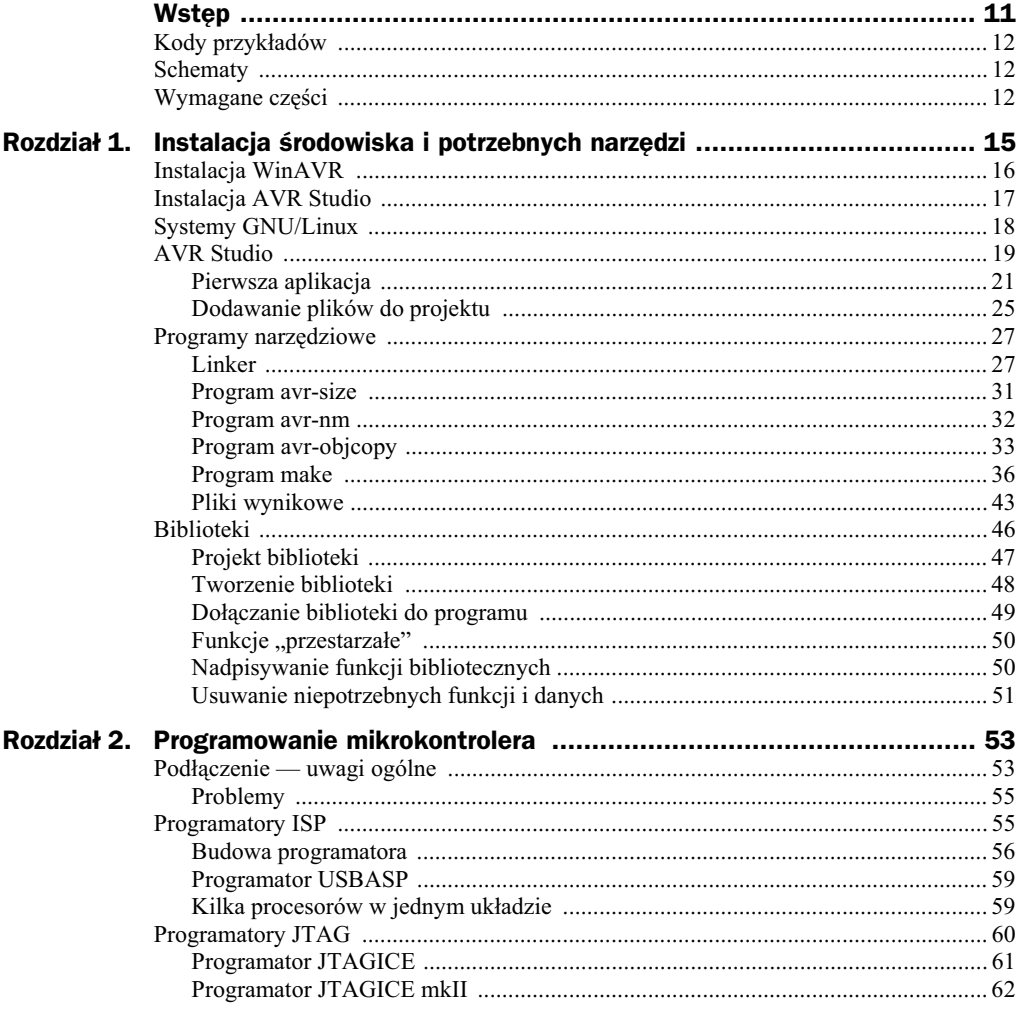

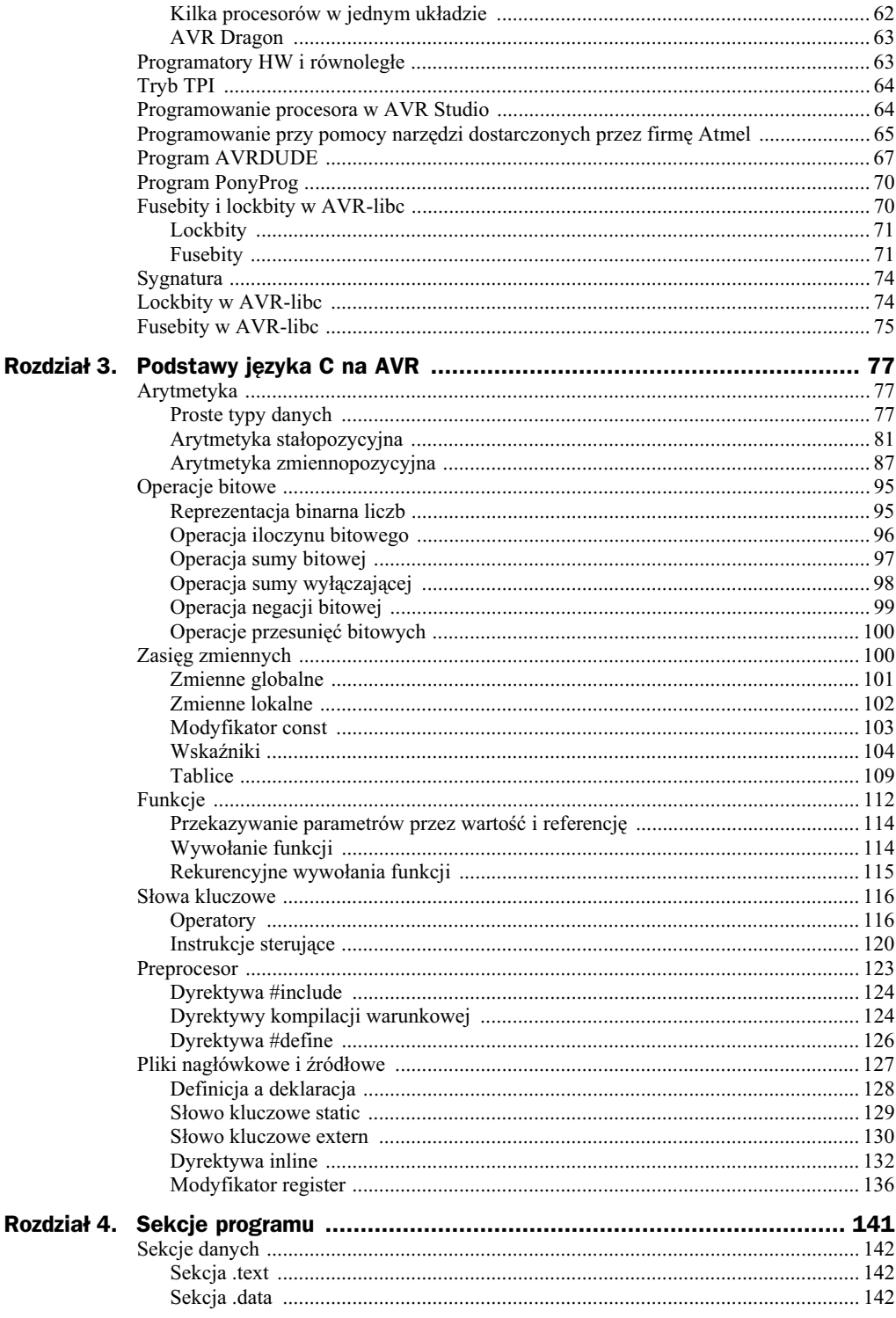

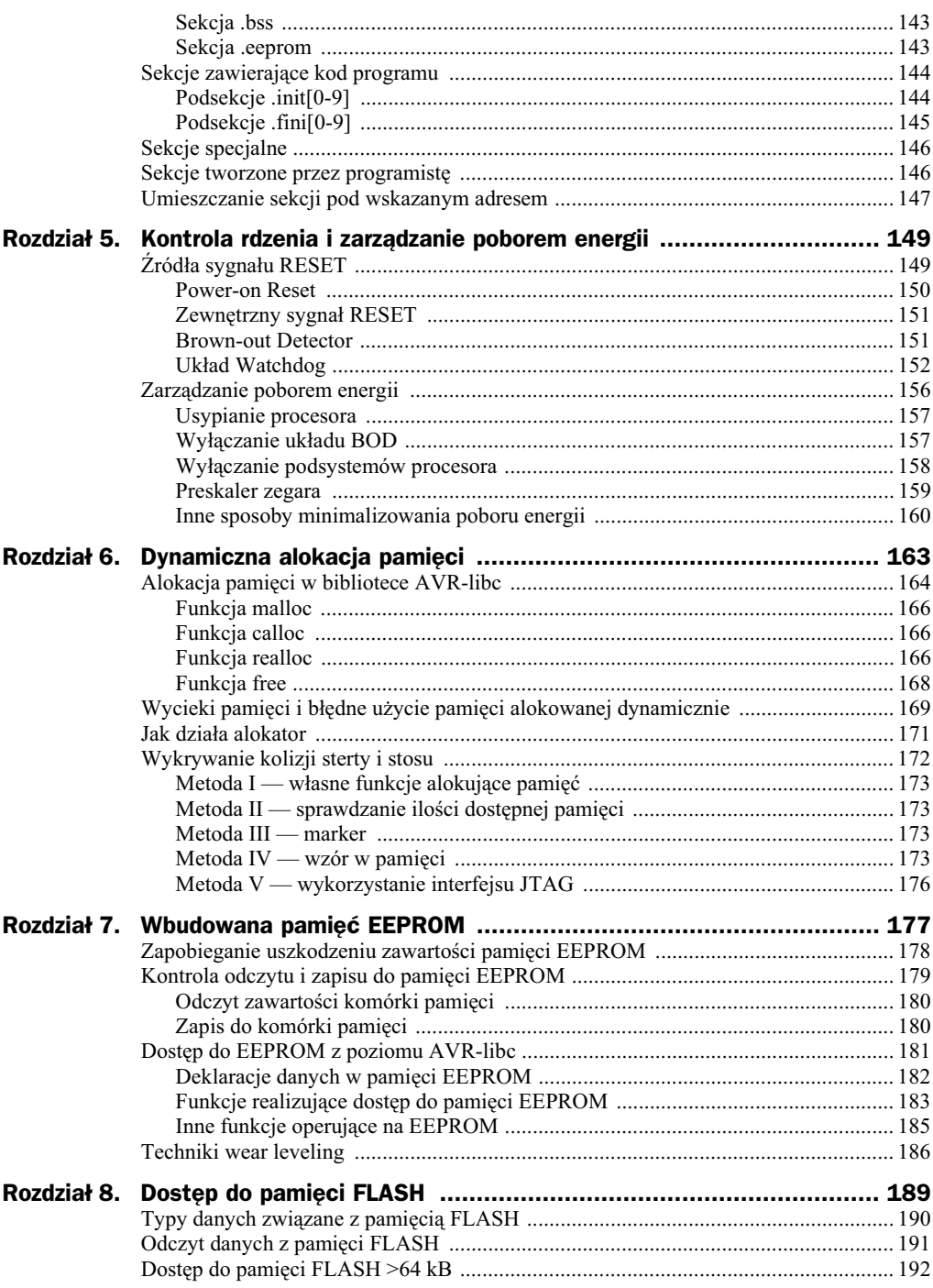

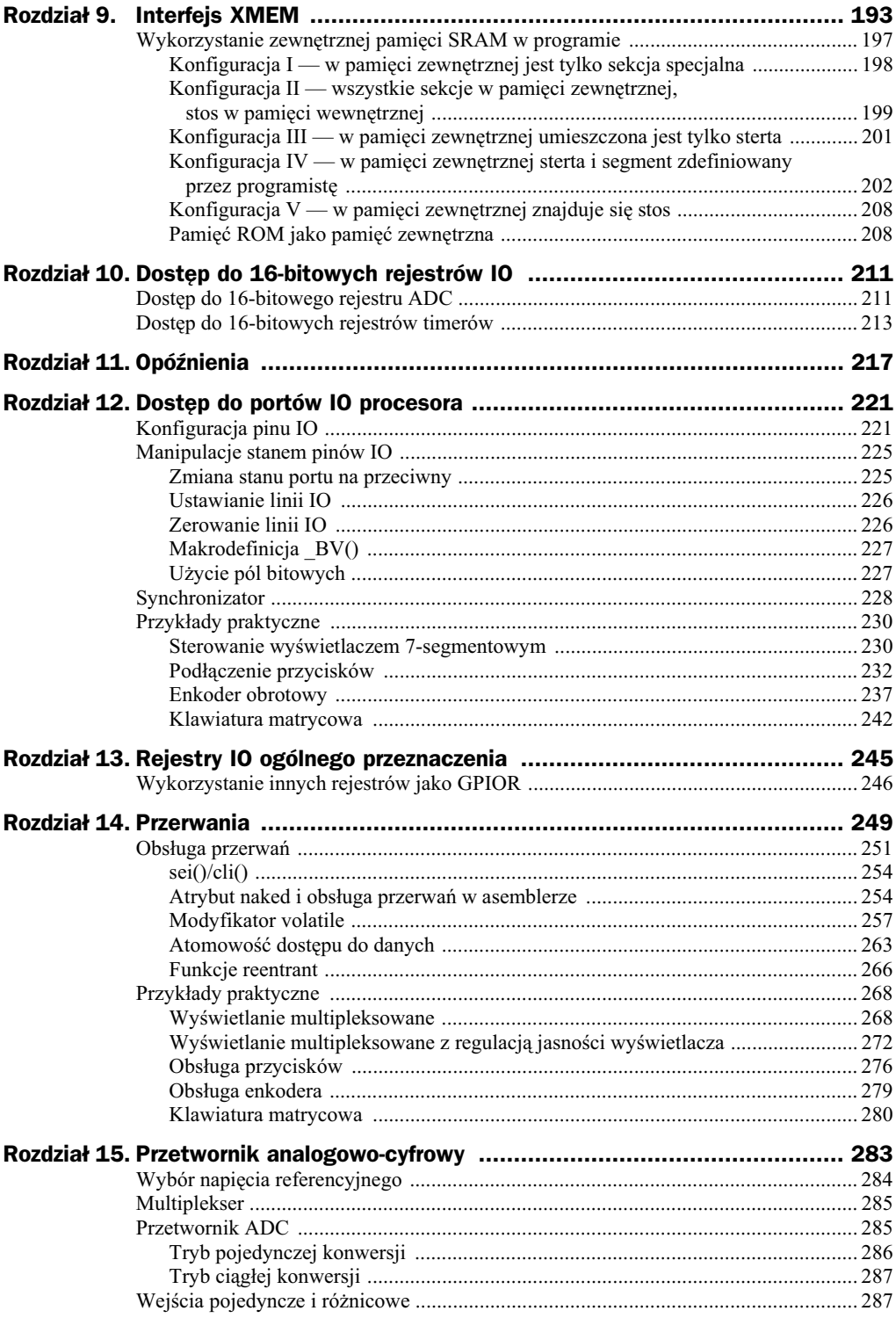

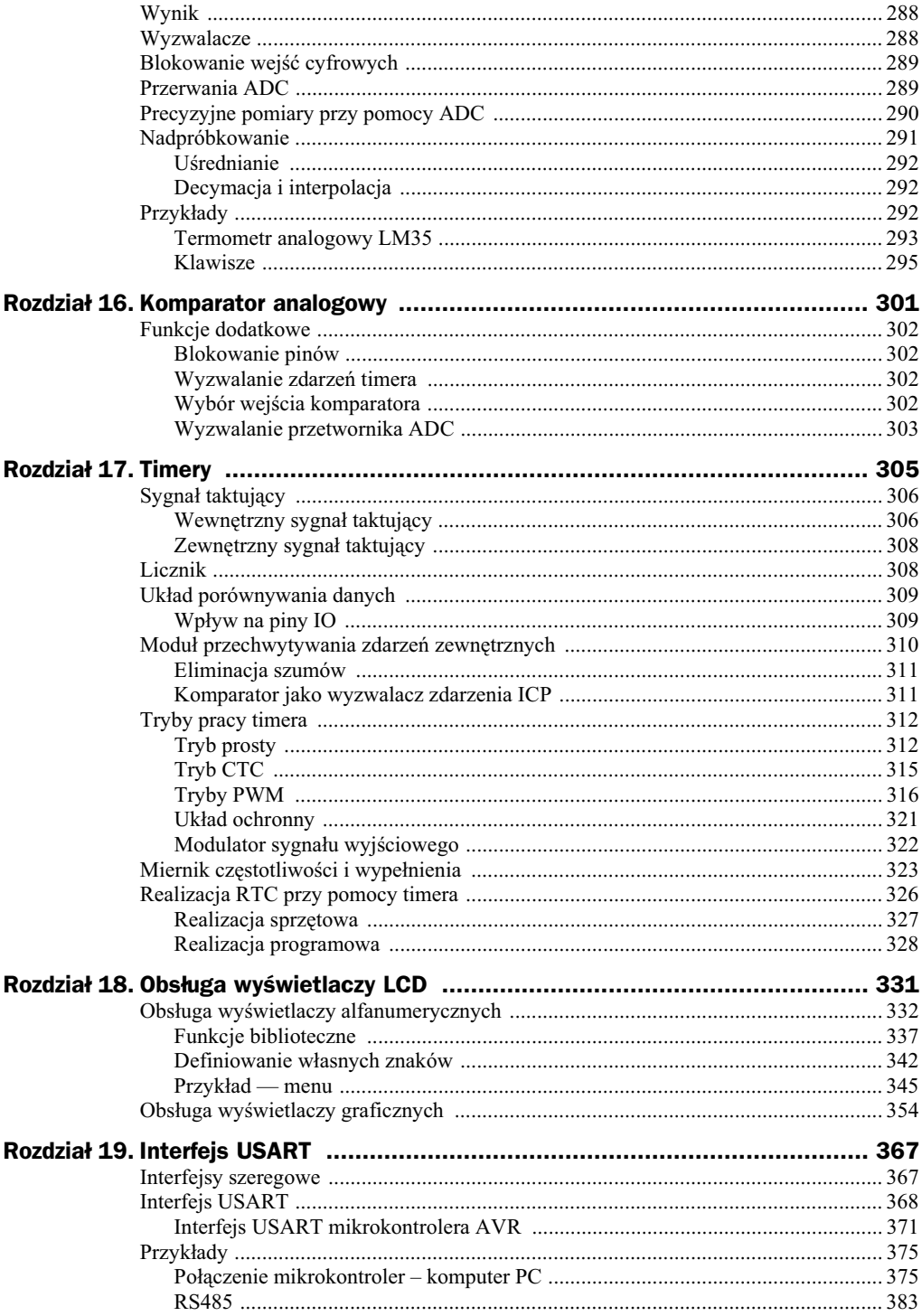

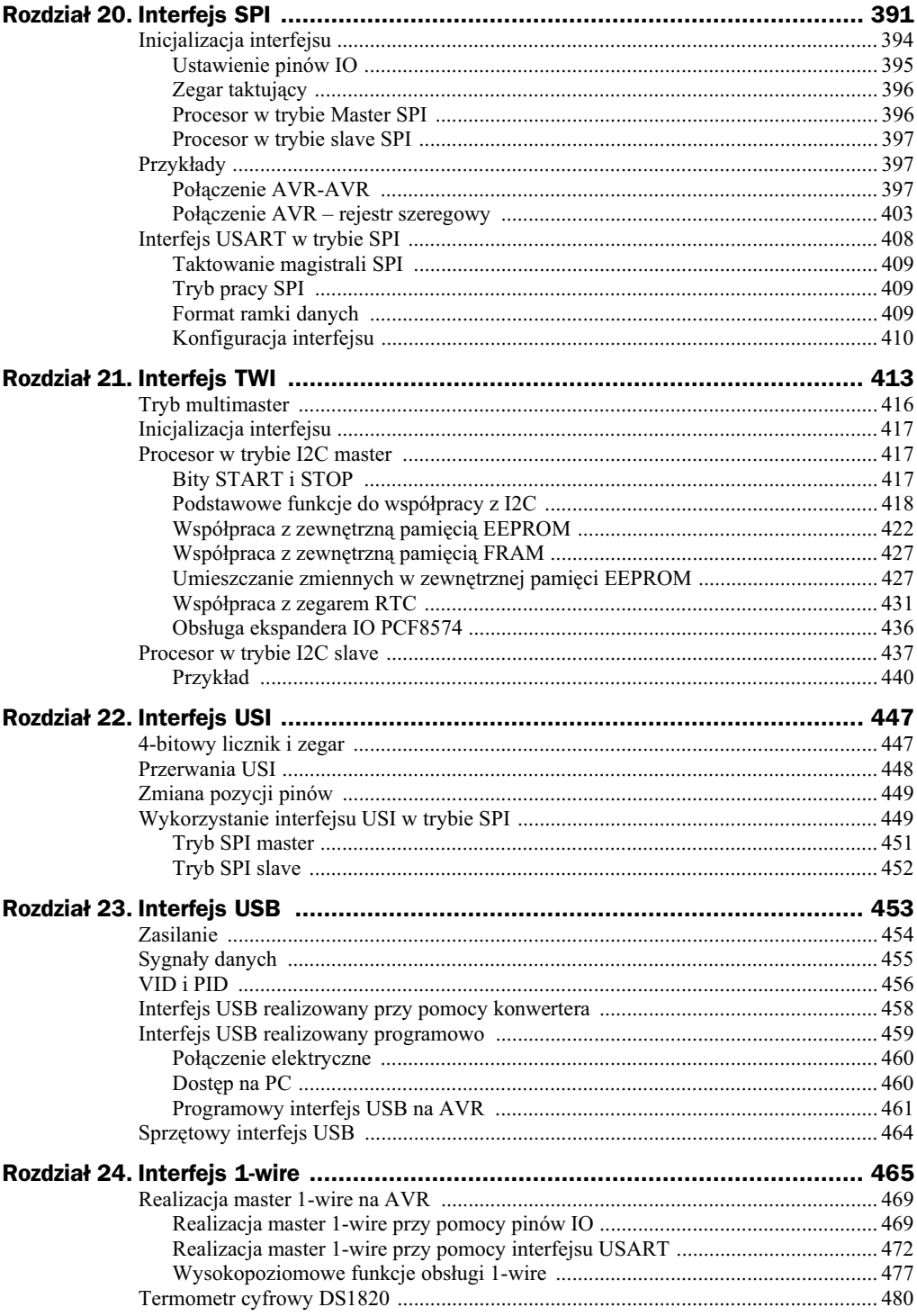

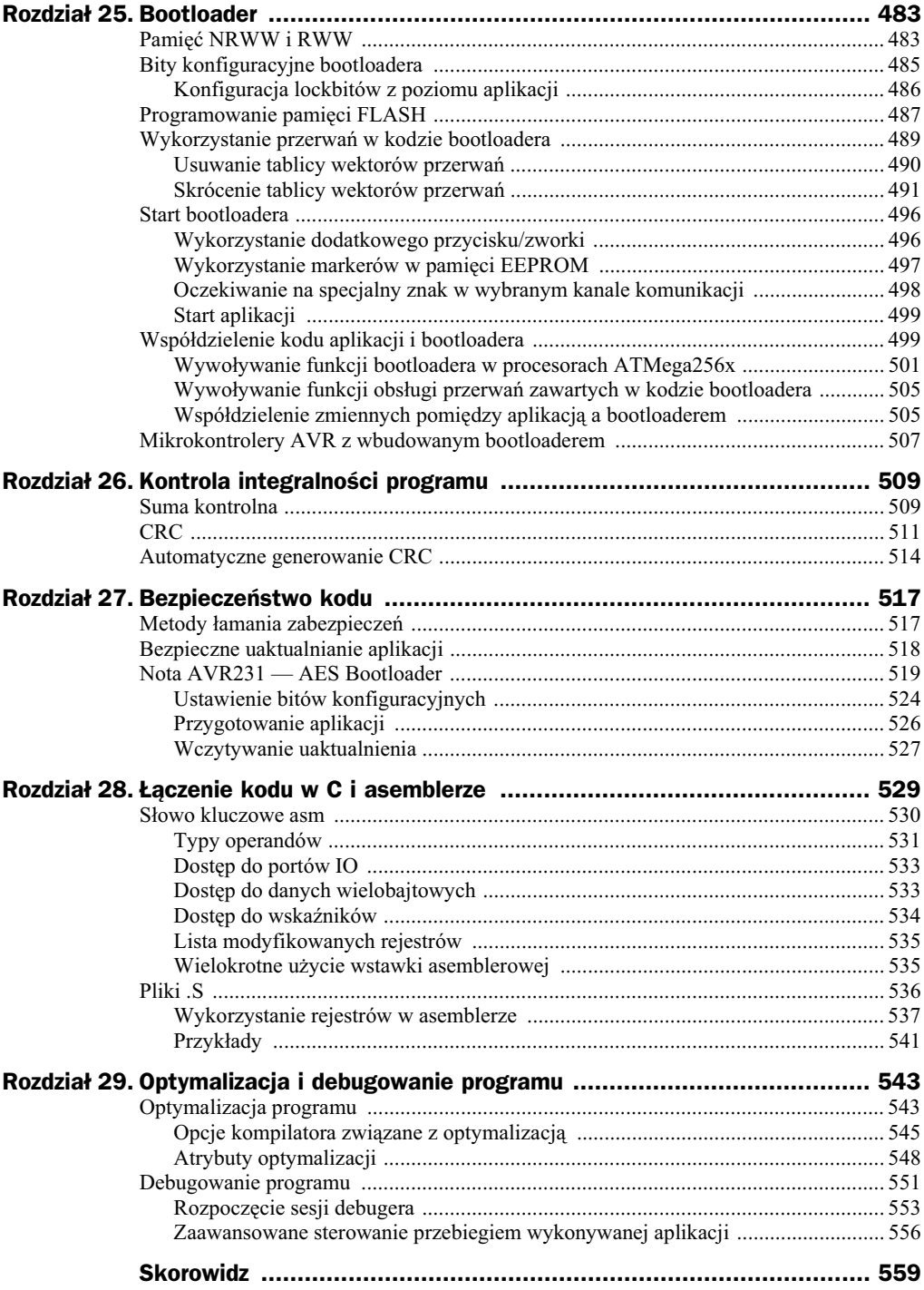

# <span id="page-9-0"></span>Rozdział 2. Programowanie mikrokontrolera

Po wygenerowaniu plików wynikowych należy ich zawartość umieścić w pamięci mikrokontrolera. Dzięki temu po restarcie procesor będzie mógł rozpocząć wykonywanie programu. Procesory AVR dysponują możliwością programowania "w układzie" przy pomocy interfejsu ISP, część może być programowana poprzez interfejsy JTAG, debugWire, PDI, TPI, a w przypadku procesorów posiadających interfejs USB można także programować procesor poprzez wbudowany *bootloader*. W tym ostatnim przypadku nie da się jednak zmieniać konfiguracji *fusebitów*. Każda z metod programowania ma swoje zalety i wady.

### Podłączenie — uwagi ogólne

Każdy programator łączy się z układem docelowym przy pomocy dedykowanych wyprowadze . Dla programatorów szeregowych jest to zwykle 4 – 5 wyprowadze , dla równoległych znacznie więcej. Wykorzystanie wyprowadzeń mikrokontrolera do programowania ogranicza możliwość ich wykorzystania do innych celów. Najlepiej, jeśli takie wyprowadzenia nie będą wykorzystywane do niczego innego — w układzie będą one podłączone wyłącznie do gniazda łączącego z programatorem. Jednak w układach posiadających niewielką liczbę wyprowadzeń nie zawsze jest to możliwe. Stąd też powinniśmy pamiętać, aby podłączone do tych wyprowadzeń urządzenia nie obciążały ich zbytnio (w trybie programowania będą one obciążały wyjście programatora). Z tego powodu nie zaleca się podłączać do nich np. diod LED, nie należy na tych liniach dodawać także kondensatorów, szczególnie o większych pojemnościach (>1 nF). Dodatkowo jeśli jakieś wyprowadzenie jest wejściem (czyli wyjściem układu programującego), nie należy łączyć do niego innych wyjść — w takiej sytuacji w trakcie programowania powstanie konflikt pomiędzy wyjściem programatora a wyjściem układu korzystającego z tego pinu.

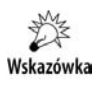

Pamiętajmy, że dla programatora nie ma znaczenia, jak w programie skonfigurowane są piny wykorzystywane do programowania.

Programator na czas programowania wprowadza procesor w stan *RESET*, co wiaże się z wprowadzeniem wszystkich pinów *IO* w stan wysokiej impedancji.

Szczególną uwagę należy zwrócić na podłączenie sygnału RESET. Aby wejść w tryb programowania, programator musi mieć możliwość wymuszenia na tej linii stanu niskiego (lub +12 V w przypadku programatorów wysokonapięciowych). W efekcie problem może wystąpić, jeśli w układzie używane są zewnętrzne układy generujące RESET lub monitorujące zasilanie. Przykładowy schemat podłączenia procesora do programatora ISP pokazano na rysunku 2.1.

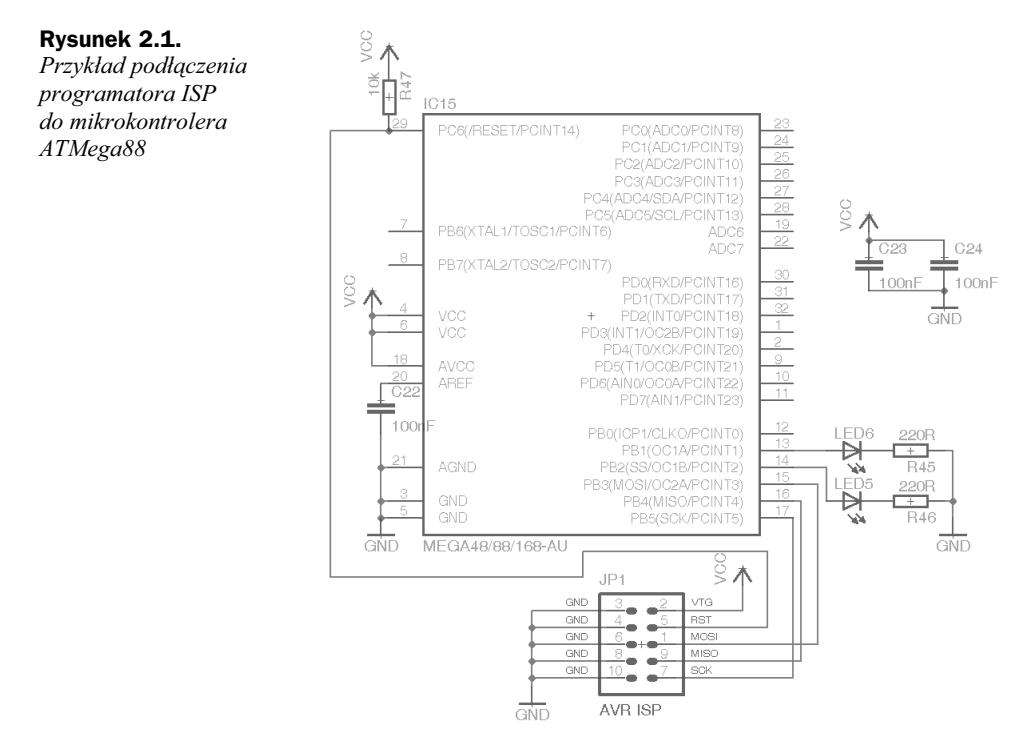

龙 Wskazówka

W dalszych rozdziałach książki pokazane schematy, dla uproszczenia i większej przejrzystości, nie będą już zawierały elementów pokazanych na schemacie z rysunku 2.1, czyli gniazda ISP, kondensatorów odsprzęgających oraz połączeń z zasilaniem (Vcc i GND).

Aby pokazane w dalszej części układy działały poprawnie, należy zapewnić poprawne połączenie elementów pokazanych na rysunku 2.1. Szczególnie istotne jest podłączenie w każdym procesorze wszystkich występujących w nim wyprowadzeń zasilania (Vcc i GND). Przy braku podłączenia niektórych wyprowadzeń układ może działać niestabilnie i stwarzać problemy. Drugim istotnym elementem są kondensatory odsprzęgające C23 i C24. Są to elementy, których zadaniem jest odsprzęganie zasilania, a ich znaczenie rośnie wraz ze wzrostem stopnia skomplikowania układu.

### **Problemy**

Najczstsze problemy z zaprogramowaniem procesora:

- **1.** W przypadku programowania w trybie ISP "zablokowanie" procesora, poprzez niewłaściwą konfigurację *fusebitów*.
- 2. Nieprawidłowa częstotliwość sygnału SCK (w przypadku programatorów ISP). Jeśli podejrzewamy taki problem, należy zmniejszyć szybkość programowania. W żadnym przypadku nie może ona przekroczyć ¼ częstotliwości taktowania procesora.
- 3. Zbyt długi kabel łączący programator z układem. Im dłuższy kabel, tym większe ryzyko niepoprawnej pracy układu. Zwykle problem ten objawia się niestabilną pracą programatora.
- 4. Błędne podłączenie sygnałów. Zawsze warto się upewnić, że wszystkie sygnały zostały prawidłowo połączone z odpowiednimi wyprowadzeniami procesora.
- 5. Pomyłkowe podłączenie programatora nie do wyprowadzeń związanych z ISP, lecz do wyprowadzeń związanych z interfejsem SPI (oznaczenia linii sygnałowych są podobne). Problem ten dotyczy głównie procesorów ATMega128.
- 6. Wybór niewłaściwego programatora lub niewłaściwego trybu programowania.
- 7. Zablokowanie wykorzystywanego interfejsu (dotyczy głównie próby programowania przy wyłączonym interfejsie JTAG lub próby programowania przy pomocy ISP, z włączonym interfejsem debugWire).

### Programatory ISP

Prawie każdy procesor AVR dysponuje możliwością programowania przy pomocy interfejsu ISP (ang. *In-system Programming Interface*). Interfejs ten wykorzystuje do programowania piny *RESET*, *MISO*, *MOSI* oraz *SCK*. Zwykle piny te pokrywają się z analogicznymi wyprowadzeniami interfejsu SPI, lecz nie zawsze tak jest. Jednym z takich wyjątków jest procesor ATMega128. Stąd też zawsze należy dokładnie sprawdzić, jakie wyprowadzenia procesora wykorzystywane są do programowania przy pomocy interfejsu ISP. Informacje o wykorzystanych wyprowadzeniach znajdują się w nocie katalogowej procesora, w sekcji *Memory Programming/Serial Downloading*. Programatory ISP mają znormalizowany układ sygnałów wyprowadzonych na złącze programujące, pokazany na rysunku 2.2.

Istnieją dwa typy złącza ISP — jedno mniejsze, 6-pinowe, oraz większe 10-pinowe. Odstęp pomiędzy pinami wynosi 2,54 mm, chociaż w nowszych konstrukcjach Atmela

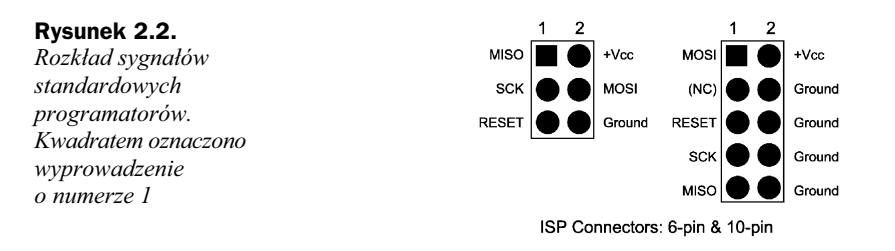

spotyka się rozstaw pinów 1,27 mm. Umożliwia to zmniejszenie rozmiarów złącza programującego na płytce. Pewnego omówienia wymaga przeznaczenie pinu oznaczonego jako +Vcc. Do tego pinu należy podłączyć napięcie zasilające układ. Napięcie z tego pinu wykorzystywane jest przez programator do zasilania buforów wyjściowych, dzięki czemu programator dostosowuje poziomy napięć na pozostałych pinach programatora do napięć panujących w programowanym układzie. Część programatorów posiada także specjalną zworkę przełączającą napięcie. W takiej sytuacji jedna z pozycji powoduje zasilenie programatora z programowanego układu, w drugiej pozycji to programator zasila programowany układ. Programator łączy się z programowanym układem tak, jak pokazano na rysunku 2.3.

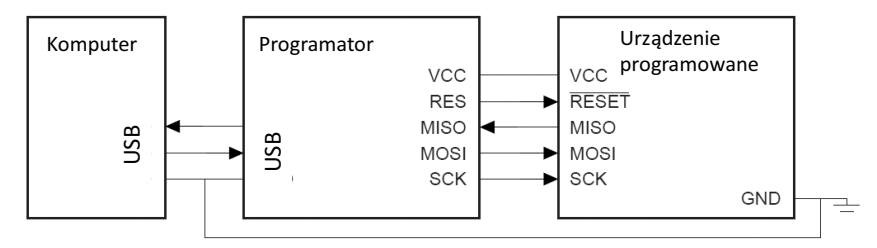

**Rysunek 2.3.** Połączenie programowanego układu z programatorem i komputerem PC. Masy wszystkich *urządzeń muszą zostać połączone razem* 

Łącząc programator z komputerem i programowanym układem, należy zwracać uwagę na potencjał masy. W komputerach klasy PC, ze względu na budowę zasilacza, masa (obudowa komputera) przy braku zerowania ma potencjał ok. 115 V względem ziemi (wynika to z istnienia w zasilaczu układu filtrującego). W efekcie przy braku zerowania komputera lub niepoprawnym zerowaniu może dojść do uszkodzenia programatora lub programowanego układu. Aby uniknąć takich przykrych niespodzianek, można zaopatrzyć się w programator z optoizolowanymi wyjściami, lecz jest to dodatkowy, spory wydatek.

#### **Budowa programatora**

Programatory ISP są jednymi z najprostszych w budowie, w związku z tym każdy może poskładać sobie taki programator, dosłownie z niczego. W szczególnie dobrej sytuacji są tu użytkownicy posiadający komputery z wyprowadzonym portem równoległym. W takiej sytuacji programator może być zwykłą przejściówką pomiędzy portem komputera a gniazdem ISP. Układ taki jest niezwykle prosty, lecz niezalecany. Jakikolwiek błąd w połączeniach może bardzo łatwo doprowadzić do uszkodzenia portu równoległego,

dodatkowo jego niewielka wydajność prądowa powoduje znaczne ograniczenie maksymalnej długości przewodu łączącego komputer z programowanym układem (w praktyce do kilkunastu cm). Std znacznie lepszym rozwizaniem jest to pokazane na rysunku 2.4.

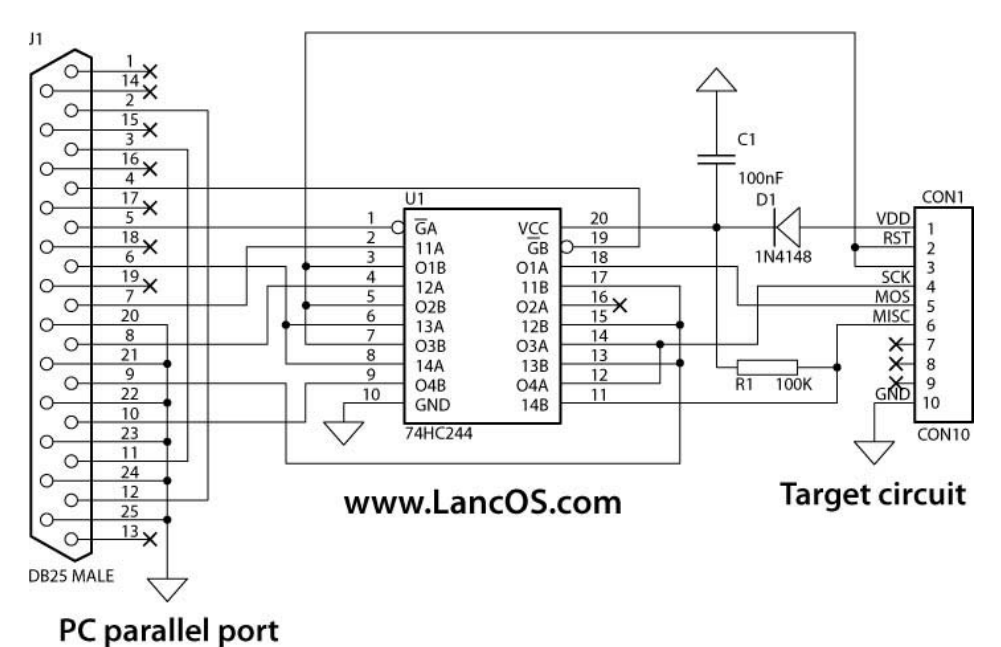

**Rysunek 2.4.** *Schemat prostego programatora ISP podczanego do portu równolegego komputera*

Jak widać, programator taki składa się z bufora 74XX244 (nie musi to być układ serii HC). Jego wprowadzenie umożliwia znaczne wydłużenie przewodu łączącego komputer z programatorem, nawet do 1 m i więcej (należy mieć na uwadze, że zbyt długi przewód łączący nie jest zalecany i w pewnych okolicznościach może prowadzić do problemów z programowaniem). Wprowadzenie tego układu chroni także port równoległy. W przypadku błędnego podłączenia zasilania np. do pinów programatora uszkodzeniu ulegnie tylko tani układ buforujący, ochraniając port równoległy. Wykonanie takiego programatora to koszt rzędu kilku złotych, lecz już za kilkanaście złotych można kupić programatory bardziej rozbudowane, których zaletami są:

- $\blacklozenge$  bezpośrednia współpraca z AVR Studio;
- możliwość programowania układów zasilanych innym napięciem niż 5 V;
- $\blacklozenge$  współpraca z portem USB mikrokontrolera.

Szczególnie ta ostania cecha jest pożądana. Porty USB, w przeciwieństwie do równoległych, występują praktycznie w każdym urządzeniu, lecz ich największą zaletą jest możliwość czerpania energii z takiego portu. Stwarza to możliwość nie tylko zasilania samego programatora, ale także zasilania programowanego układu (tu jednak trzeba mieć na uwadze ograniczoną do ok. 0,5 A wydajność prądową portu USB).

#### **Programator AVRISP**

Jest to prosty programator z możliwością podłączenia poprzez port szeregowy RS232 lub USB. Na rynku dostępne są liczne klony tego układu, w efekcie można go kupić już za kilkanaście złotych, co czyni go szczególnie interesującym dla amatora. W stosunku do prostych programatorów, posiadających tylko bufor, jego zaletą jest możliwość programowania układów zasilanych napięciem w granicach 2,7 – 5,5 V. Klasyczny programator AVRISP zasilany jest z urządzenia programowanego, lecz jego wersje na USB często posiadają zworki, umożliwiające wybór źródła zasilania. Przy jego pomocy można programować szeroką gamę modeli procesorów AVR. Wyjątkiem jest tu tylko rodzina AVR XMega oraz AVR32, wymagajce programatora AVRISP mkII. Programator ten posiada wbudowany procesor, którego firmware kontroluje proces programowania. Wraz z uaktualnianiem AVR Studio firmware ten też może zostać uaktualniony, w efekcie poszerza się lista obsługiwanych procesorów.

Programator ten jest rozwiązaniem tanim, lecz warto mieć na uwadze, że obecnie nie jest on już praktycznie rozwijany przez firmę Atmel. Stąd potencjalnie mogą być problemy z jego wykorzystaniem z najnowszymi modelami procesorów.

#### **Programator AVRISP mkII**

Rozwiązaniem dla bardziej zaawansowanych amatorów i osób, które półprofesjonalnie chca się zajmować mikrokontrolerami AVR, jest programator AVRISP mkII. Również ten programator dostępny jest w postaci klonów, w efekcie można go kupić za cenę ok. 100 – 150 zł. Jest to programator aktywnie wspierany przez firmę Atmel, wspierający wszystkie rodziny procesorów AVR (łącznie z procesorami XMega oraz AVR32). Wspiera także procesory ATTiny, nieposiadające interfejsu ISP, dzięki możliwości wykorzystania interfejsu TPI.

Programator ten może programować układy zasilane napięciem od 1,8 do 5,5 V, dodatkowo można regulować częstotliwość sygnału zegarowego taktującego transmisję w zakresie 50 Hz - 8 MHz. Ma to istotną zaletę w przypadku programowania układów niskonapiciowych, taktowanych z wolnych zegarów, np. kwarców zegarkowych o częstotliwości 32 768 Hz.

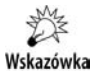

Maksymalna prędkość programowania wynika z ograniczeń interfejsów szeregowych - częstotliwość linii SCK nie może być większa niż czterokrotność częstotliwości taktującej rdzeń procesora.

Tak więc wykorzystanie programatora AVRISP mkII umożliwia programowanie procesorów taktowanych zegarem od 200 Hz wzwyż.

Programator ten współpracuje z interfejsem USB, posiada także wyjścia zabezpieczone przez zwarciem.

#### **Programator USBASP**

Programator ten jest niezwykle popularny ze względu na jego prostotę oraz niską cenę. Dodatkową zaletą tego programatora jest wsparcie ze strony WinAVR oraz bardzo popularnego programu AVRDude. Schemat tego programatora pokazano na rysunku 2.5.

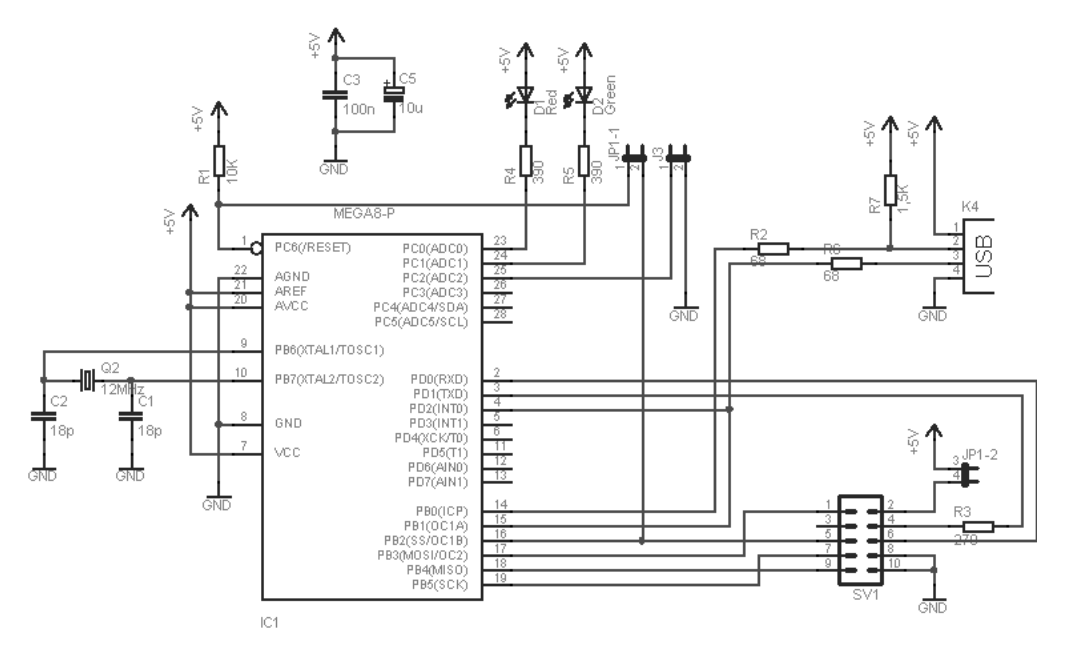

**Rysunek 2.5.** *Schemat programatora USBASP. Programator ten zawiera mikrokontroler sterujcy* procesem programowania układu docelowego. Dzięki temu programator ten jest niezależny od przebiegów *czasowych generowanych przez komputer. czno z komputerem nast-puje poprzez zcze USB, std te programator czerpie zasilanie. Po zwarciu zworki JP1-2 moliwe jest take zasilanie z portu USB ukadu programowanego*

Programator ten umożliwia także programowanie procesorów taktowanych zegarami o niskiej częstotliwości. Przy pomocy zworki JP3 można przełączać częstotliwość linii SCK z 375 kHz na 8 kHz, co umożliwia programowanie układów taktowanych kwarcem zegarkowym o częstotliwości 32 768 Hz. Zwarcie zworki JP1-1 umożliwia zaprogramowanie lub uaktualnienie oprogramowania programatora poprzez jego złącze ISP.

#### **Kilka procesorów w jednym ukadzie**

Sporadycznie zdarza się, że na jednej płytce znajduje się więcej niż jeden procesor AVR i każdy powinien mieć zapewnioną możliwość programowania. Najchętniej w takiej sytuacji chcielibyśmy móc korzystać tylko z jednego gniazda programującego. Konfiguracja taka jest możliwa, musimy tylko pamiętać o spełnieniu pewnych dodatkowych założeń. W takiej sytuacji sygnały z programatora (RESET, MISO, MOSI) powinny być rozprowadzone do wszystkich mikrokontrolerów. Natomiast sygnał SCK musi pozostać

rozdzielony. Przy takiej konfiguracji wyboru programowanego mikrokontrolera dokonuje się poprzez wybranie mikrokontrolera, do którego doprowadzony zostanie sygnał SCK. Układ taki może działać, ponieważ aby procesor wszedł w tryb programowania (a co za tym idzie, linie *MOSI* i *MISO* stały się aktywne), musi być spełnionych kilka założeń. Po pierwsze, programator musi zapewnić aktywność sygnału RESET. Dzięki utrzymywaniu go w stanie aktywnym wyprowadzenia wszystkich mikrokontrolerów przechodzą w stan wysokiej impedancji. Dzięki temu nie zakłócają one transmisji. Uaktywnienie trybu programowania wymaga w takiej sytuacji doprowadzenia do wejcia *SCK* odpowiedniego przebiegu. Ponieważ przebieg taki zostanie doprowadzony wyłącznie do wybranego procesora, inne procesory pozostaną nieaktywne, z wyprowadzeniami w stanie wysokiej impedancji.

W przypadku gdy na płytce znajduje się jeden większy procesor i jeden lub więcej procesorów ze stosunkowo niewielką ilością pamięci FLASH, można rozważyć jeszcze jedną możliwość. Funkcję programatora może przejąć procesor "większy", odpowiednio sterując wyprowadzeniami odpowiedzialnymi za programowanie innych procesorów. W takiej sytuacji ich przeprogramowanie wymaga wczytania do procesora kontrolującego pozostałe odpowiedniego programu oraz zawartości pamięci FLASH pozostałych procesorów. Rozwiązanie takie jest stosunkowo proste, lecz wymaga takiego podłączenia wszystkich mikrokontrolerów, aby ich wyprowadzenia programujące były dostępne dla procesora nadrzędnego.

### Programatory JTAG

Programatory wykorzystujące interfejs JTAG są o wiele droższe, ale oprócz możliwości programowania przy ich pomocy procesora oferują także możliwość debugowania. Obecnie na rynku występują dwie wersje programatora JTAG dla mikrokontrolerów AVR — JTAGICE oraz JTAGICE II. Ten drugi cechuje się bardzo wysoką ceną (ok. 700 – 1200 zł), ale oferuje możliwość programowania wszystkich mikrokontrolerów AVR wyposażonych w interfejs JTAG. Za jego pomocą można także programować mikrokontrolery AVR32. Możliwości programatora JTAGICE są skromniejsze, ale za to jego cena jest niewiele wyższa niż programatora ISP. Programator ten łączy się z programowanym układem przy pomocy gniazda o innym rozkładzie sygnałów niż w przypadku programatora ISP — rysunek 2.6.

#### **Rysunek 2.6.**

*Rozkad sygnaów* na złaczu JTAG. *Pin 1 oznaczono kwadratem*

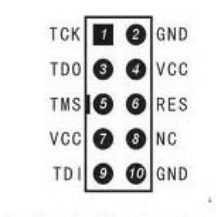

<sup>|</sup> Atmel Standard 10-pin JTAG layout-

Interfejs JTAG wykorzystuje pięć sygnałów: *RESET*, *TCK*, *TMS*, *TDI* oraz *TD0*. Do pinu 7 (VCC) należy doprowadzić napięcie zasilające tylko w sytuacji, w której programator ma być zasilany z układu. Jeśli programator ma własne zasilanie, pin 7 można pozostawić

niepodłączony. Z kolei pin 4 dostarcza napięcia umożliwiającego programatorowi dostosowanie poziomu napięć na liniach *RESET*, *TCK*, *TMS*, *TDI* i *TDO* do napięć panujących w układzie. Na podstawie napięcia na tej linii programator wykrywa także podłączenie do układu programowanego. Wyprowadzenia oznaczone jako *NC* należy pozostawić niepodłączone.

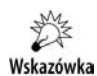

Aby móc korzystać z tego trybu, procesor musi obsługiwać interfejs JTAG, a *fusebit* JTAGEN musi być zaprogramowany (mieć wartość 0).

Programowanie przy użyciu interfejsu JTAG ma liczne zalety:

- ◆ Jest 3 4 razy szybsze w stosunku do programowania przy użyciu interfejsu ISP.
- ◆ Podobnie, znacznie szybsze jest także programowanie pamięci EEPROM.
- ◆ Umożliwia zmianę fusebitów określających źródło sygnału zegarowego, niezależnie od ich poprzednich wartości. Interfejs JTAG sam generuje zegar dla układu docelowego, stąd wybranie nawet błędnych wartości nie blokuje możliwości dalszego programowania (odmiennie niż w przypadku interfejsu ISP).
- Istnieje możliwość łączenia urządzeń w konfigurację *daisy-chain*, umożliwiającą programowanie wielu urządzeń przy pomocy jednego złącza JTAG.
- Istnieje możliwość programowania nie tylko mikrokontrolerów AVR, ale także innych układów kompatybilnych ze standardem JTAG (np. FPGA).

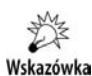

Niezwykle istotną zaletą interfejsu JTAG jest możliwość debugowania przy jego pomocy programu w trakcie jego działania w docelowym układzie elektronicznym.

Możliwość taka jest wprost trudna do przecenienia, szerzej zostanie opisana w rozdziale 29.

### **Programator JTAGICE**

Cena tego układu porównywalna jest z ceną dobrego programatora ISP. Jest to więc propozycja dla hobbystów zdecydowanie poważniej myślących o zajęciu się budowaniem uk-adów w oparciu o mikrokontrolery AVR. Zastosowania tego programatora ogranicza stosunkowo niewielka liczba wspieranych układów [ATmega16(L), ATmega162(L), ATmega169(L or V), ATmega32(L), ATmega323(L), ATmega64(L), ATmega128(L)]. Lecz nawet pomimo tej wady warto rozważyć jego zakup, szczególnie jeśli jesteśmy w posiadaniu płytki rozwojowej zawierającej jeden z wyżej wymienionych procesorów. Programowanie przy jego pomocy jest nie tylko szybsze, lecz przede wszystkim udostępnia szerokie możliwości debugowania układu w systemie. Dzięki temu nawet jeśli pisany program będzie docelowo działał na innym typie procesora, łatwiej jest napisać aplikację na jednym ze wspieranych przez JTAGICE procesorów, a następnie ją tylko zmodyfikować dla potrzeb procesora docelowego. Użycie interfejsu JTAG umożliwia nie tylko debugowanie samego programu, ale także sprawdzenie stanu wszystkich bloków procesora, a także jego portów *I0*. Oprócz możliwości sprawdzenia stanu można ich stan także modyfikować "w locie". Ułatwia to testowanie poprawności połączeń elektrycznych na płytce i poprawności montażu.

#### **Programator JTAGICE mkII**

Programator JTAGICE mkII jest rozwinięciem układu JTAGICE. Umożliwia on programowanie wszystkich procesorów AVR wyposażonych w interfejs JTAG, w tym także procesorów z rodziny AVR32. Ze względu na cenę tego programatora (przekraczająca 1000 zł) jest to raczej propozycja dla osób chcących bardziej profesjonalnie zająć się programowaniem i budowaniem układów w oparciu o mikrokontrolery. Funkcjonalnie programator ten nie różni się od swojego poprzednika, udostępnia podobne możliwości. Oprócz programowania przez interfejs JTAG udostępnia także możliwość programowania z wykorzystaniem interfejsów PDI, debugWire, SPI oraz aWire. W efekcie za jego pomoca można zaprogramować praktycznie wszystkie procesory AVR.

### **Kilka procesorów w jednym ukadzie**

Podobnie jak w przypadku ISP, także JTAG umożliwia wykorzystanie jednego złącza do programowania kilku układów. Funkcja taka jest wpisana w specyfikację protokołu JTAG, więc teoretycznie taka konfiguracja powinna być nawet łatwiejsza w realizacji. Tu, niestety, jak to zwykle bywa, napotykamy na problemy natury programowej. Większość dostępnego oprogramowania nie wspiera możliwości wybierania procesora w konfiguracji łańcuchowej JTAG (ang. *Daisy-chain JTAG mode*). Sytuacja ta stopniowo się zmienia i część oprogramowania dostarczonego przez firmę Atmel wspiera taką konfigurację dla programatora AVRICE mkII. Schemat podłączenia interfejsów JTAG w konfiguracji *daisy-chain* pokazano na rysunku 2.7. Linie *TDI* i *TDO* kolejnych procesorów są połączone szeregowo.

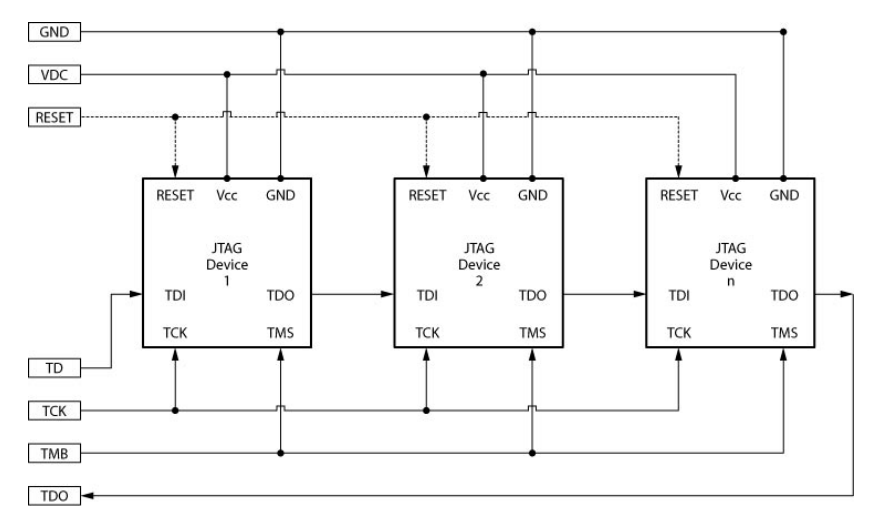

**Rysunek 2.7.** Połączenie kilku układów AVR, wykorzystujących jedno złącze JTAG

Inną możliwością jest rozwiązanie analogiczne do pokazanego przy okazji programowania ISP — połączenie równoległe odpowiednich linii JTAG, z wyjątkiem linii SCK. Wybór aktywnej linii SCK umożliwia wybór programowanego/debugowanego układu.

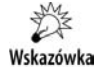

Korzystając z możliwości konfiguracji *daisy-chain*, należy mieć na uwadze jeszcze jeden problem — niektóre mikrokontrolery AVR mają błędną implementację obsługi JTAG, uniemożliwiającą zastosowanie konfiguracji *daisy-chain*. Stąd przed jej użyciem należy zawsze sprawdzić erratę do noty katalogowej procesora, zgodną z jego modelem oraz wersją układu.

### **AVR Dragon**

Alternatywą dla wcześniej wymienionych programatorów, w tym dla drogiego JTA-GICE mkII, jest układ AVR Dragon. W przeciwieństwie do wcześniejszych układów jest on sprzedawany bez obudowy, złącz i kabli. Potrzebne złącza należy wlutować samemu. Dzięki temu jego cena jest niezwykle atrakcyjna — można go kupić w cenie ok. 200 – 240 zł. Niestety, brak wielu wbudowanych zabezpieczeń czyni go nie**zwykle podatnym na uszkodzenie.** Aby taką możliwość znacznie zmniejszyć, należy samemu dodać odpowiednie układy zabezpieczające — np. układy buforujące wyjścia programatora. Układ AVR Dragon umożliwia programowanie wszystkich mikrokontrolerów AVR dzięki wyposażeniu go w interfejsy HVPP, HVSP, ISP, JTAG, PDI. Umożliwia także debugowanie układu docelowego dzięki interfejsom JTAG i debugWire. Programowane układy mogą być zasilane napięciem z zakresu 1,8 – 5,5 V. Układ AVR Dragon może także dostarczać dla nich napięcia zasilającego o natężeniu maksymalnie 300 mA.

### Programatory HW i równoległe

Programatory wysokonapięciowe (HW, ang. High Voltage) oraz równoległe są niezwykle rzadko wykorzystywane. Programator wysokonapięciowy wykorzystuje podobne sygnały co programator ISP, lecz podczas programowania na wejciu *RESET* procesora zamiast stanu niskiego doprowadzane jest napięcie +12V. Dzięki temu można programować procesory, w których przy pomocy *fusebitu* RSTDSBL wejście RESET zostało zablokowane. Nie wszystkie procesory dysponują możliwością programowania wysokonapięciowego. W tym trybie programowania procesor wymaga doprowadzenia sygnałów pokazanych w tabeli 2.1.

| Sygnał          | <b>Kierunek</b> | <b>Opis</b>        |
|-----------------|-----------------|--------------------|
| SDI             | Wejście         | Wejście danych     |
| SII             | Wejście         | Wejście instrukcji |
| SD <sub>0</sub> | Wyjście         | Wyjście danych     |
| SCI             | Wejście         | Wejście zegarowe   |

Tabela 2.1. Sygnały wykorzystywane do programowania w trybie wysokonapięciowym

Programatory równoległe wykorzystywane są jeszcze rzadziej. Ich potencjalną zaletą jest większa szybkość działania, lecz do poprawnej pracy wymagają podłączenia kilkunastu różnych sygnałów. Zaletą tego typu programatorów jest możliwość programowania procesora zablokowanego w wyniku przeprogramowania *fusebitów* odpowiedzialnych za wybór zegara. Jest to możliwe, ponieważ w tym trybie programator generuje przebieg zegarowy taktujący procesor, który jest doprowadzony do wejścia *XTAL1*.

### Tryb TPI

Jest to uproszczony interfejs umożliwiający programowanie najmniejszych procesorów Atmel z serii ATTiny. U ywa on linii *RESET* oraz linii danych *TPIDATA* i zegara *TPICLK*. W przypadku kiedy pin RESET jest wykorzystywany jako zwykły pin IO, wejście w tryb TPI jest wymuszane poprzez podanie na ten pin napięcia +12 V. Protokół ten wspierany jest przez najnowsze programatory, m.in. AVRISP mkII, AVR Dragon.

### Programowanie procesora w AVR Studio

Zdecydowanie najłatwiejszą opcją jest wykorzystanie do programowania zintegrowanego środowiska, jakim jest AVR Studio. Dzięki temu mamy możliwość, przy pomocy jednego programu, pisać program, kompilować go, debugować (za pomocą interfejsów sprzętowych lub wbudowanego w AVR Studio symulatora), a efekt finalny przy pomocy jednego przycisku wgrywać do pamięci procesora. Bezpośrednio AVR Studio wspiera narzędzia dostarczane przez firmę Atmel — programatory AVRISP, JTAGICE, Dragon. Po pewnych zabiegach można także korzystać z innych programatorów.

Rozpoczcie procesu programowania w AVR Studio wymaga najpierw skonfigurowania interfejsu programatora — czyli wybrania z listy programatora, który posiadamy, oraz podania sposobu komunikacji z nim (rysunek 2.8). Opcję konfiguracji wybiera się z menu *Tools/Program AVR/Connect*.

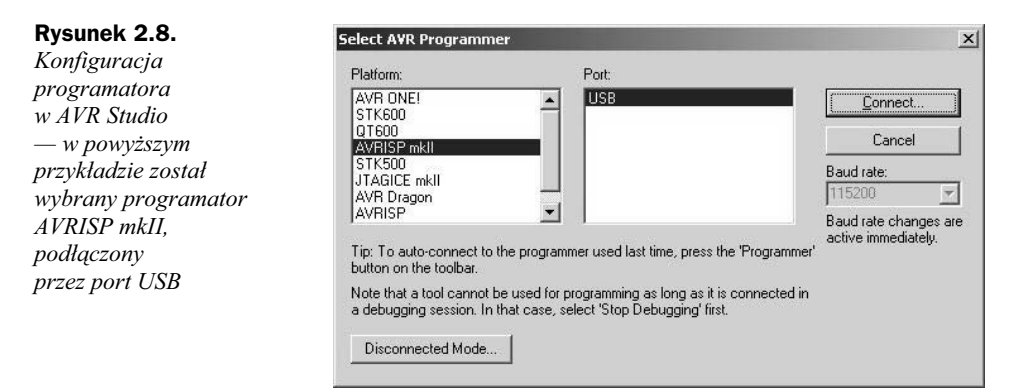

Po udanej próbie nawiązania połączenia z programatorem wyświetlone zostanie kolejne okno, z opcjami, jakie możemy wybrać. Opcje niewspierane przez dany typ programatora nie będą dostępne (rysunek 2.9).

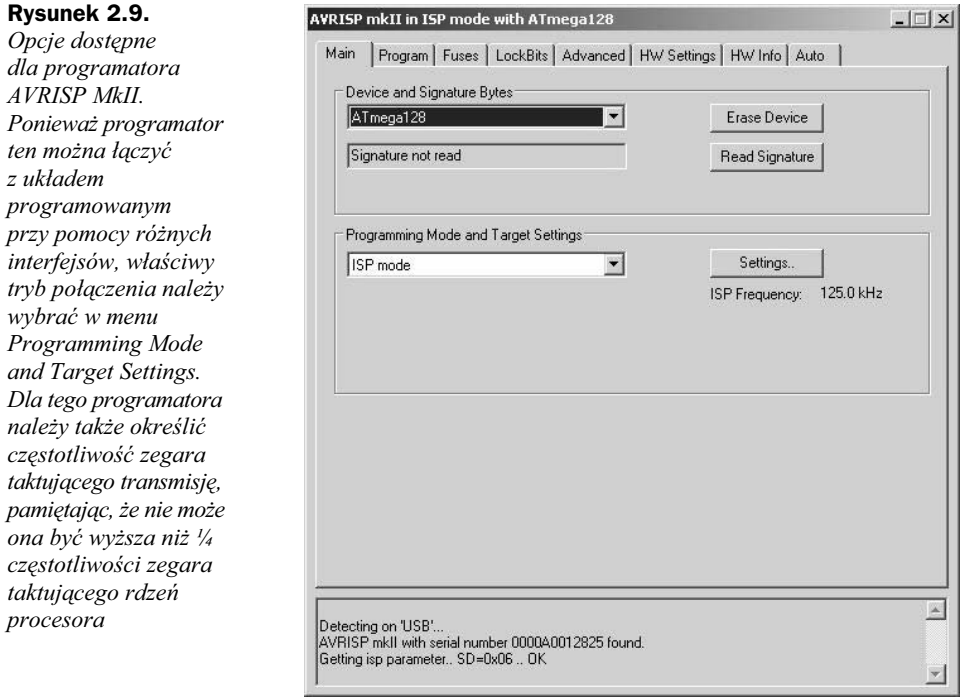

W oknie konfiguracji można także ustawić konfigurację *fusebitów* oraz *lockbitów* (zak-adki *Fuse* oraz *LockBits*) — rysunek 2.10.

W zakładce Program określa się ścieżki do plików zawierających program, który chcemy wczytać do mikrokontrolera (pliki muszą być w formacie *elf* lub *Intel HEX*) rysunek 2.11.

### Programowanie przy pomocy narzędzi dostarczonych przez firmę Atmel

Firma Atmel wraz z AVR Studio dostarcza wielu różnych programów umożliwiających programowanie z linii poleceń przy pomocy programatorów kompatybilnych z protokołami firmy Atmel. Służą one generalnie do automatyzacji procesu programowania w przypadku programowania dłuższych serii procesorów. Wśród licznych programów na szczególną uwagę zasługuje program FLIP. Nie jest on dostarczany razem z AVR Studio, lecz wymaga osobnego pobrania ze strony *www.atmel.com* i instalacji. Wśród licznych

**Rysunek 2.10.** *Konfiguracja fusebitów w AVR Studio. W przypadku* złożonych operacji *(np. wyboru zegara) zamiast wybiera* konfigurację *poszczególnych fusebitów, możemy* posłużyć się *rozwijalnymi listami* z możliwymi *do wybrania opcjami. W znacznym stopniu*  $o$ *granicza to możliwość pomyki. Wybran* konfigurację fusebitów wprowadza się *do procesora* po naciśnięciu *przycisku Program*

#### **Rysunek 2.11.**

*W zakadce Program* określa się ścieżki *dost-pu do plików wykorzystywanych w trakcie programowania. Najwygodniej jest uy pliku w formacie* elf, gdyż zawiera *on wszystkie niezbędne do zaprogramowania procesora dane.*  $Alternatvmie można$ podać ścieżki *do plików hex i eep, zawierajcych wsad do zaprogramowania*  $p$ amięci FLASH *i EEPROM*

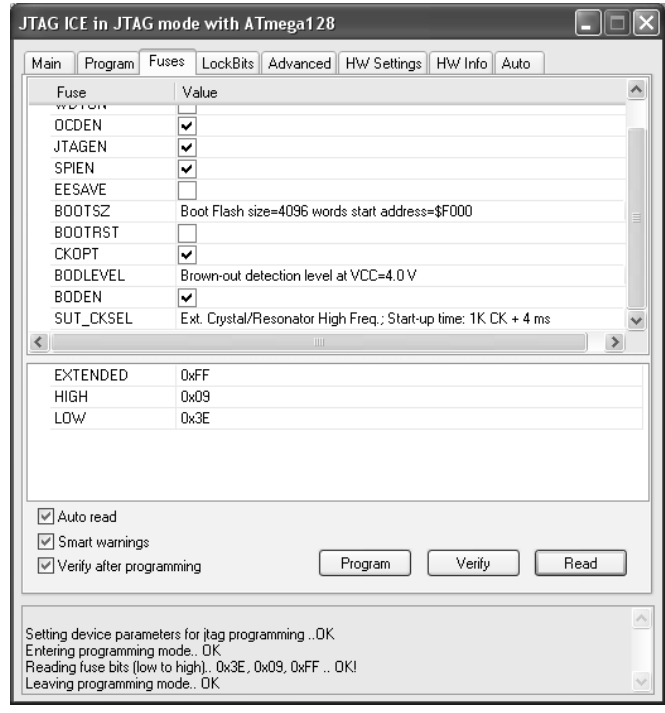

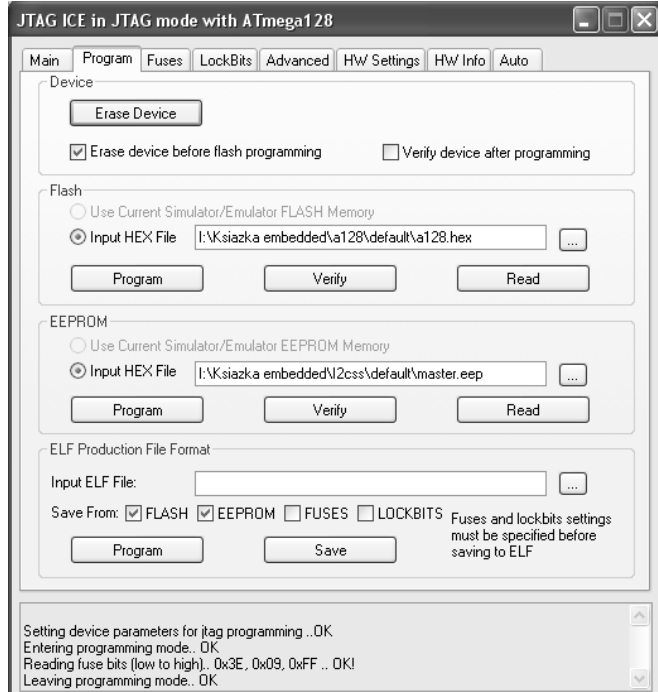

jego możliwości jest także możliwość programowania urządzeń wyposażonych w bootloader kompatybilny ze specyfikacją Atmela dla urządzeń klasy DFU (ang. *Device Firmware* Update). Do tej klasy urządzeń zalicza się m.in. procesory AVR wyposażone w sprzętowy interfejs USB. Są one sprzedawane z firmowo wgranym *bootloaderem*, umożliwiającym wczytanie oprogramowania do pamici FLASH i EEPROM mikrokontrolera.

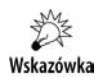

Tryb DFU nie umożliwia zmiany *fusebitów*. W tym celu należy posłużyć się innym programatorem.

Aby uruchomić wbudowany w urządzenie *bootloader*, podczas wyprowadzenia urządzenia ze stanu *RESET* należy zewrzeć do masy pin HWB. Dzięki temu zamiast programu zostanie uruchomiony *bootloader* umożliwiający wczytanie nowego oprogramowania.

Po podłączeniu programowanego układu do komputera przy pomocy USB i uruchomieniu *bootloadera* przy pomocy pinu HWB urzdzenie jest gotowe do programowania.

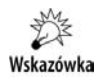

Aby klasa DFU była rozpoznawana przez komputer, należy zainstalować sterowniki DFU dostarczone przez firme Atmel.

Po uruchomieniu programu FLIP wybieramy z menu *Device/Select*; w efekcie ukazuje się okno wyboru procesora (rysunek 2.12).

#### **Rysunek 2.12.**

*Okno wyboru* procesora. Będzie *on programowany przy pomocy bootloadera w trybie DFU*

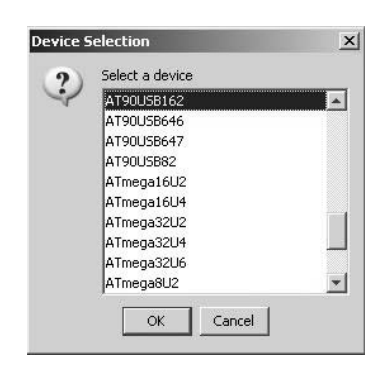

Po wyborze procesora klikamy na *Open*, co powoduje nawiązanie połączenia z programowanym układem. Następnie wczytujemy pliki do zaprogramowania (File/Load HEX), wybieramy opcje programowania i weryfikacji układu i klikamy na przycisk Run, co inicjuje proces uaktualniania oprogramowania (rysunek 2.13).

### Program AVRDUDE

Jest to jeden z najpopularniejszych programów używanych do programowania mikrokontrolerów AVR. Jest on dostarczany wraz z pakietem WinAVR. Sam program AVRDUDE jest aplikacją uruchamianą z wiersza pleceń, parametry podaje się jako opcje wywołania.

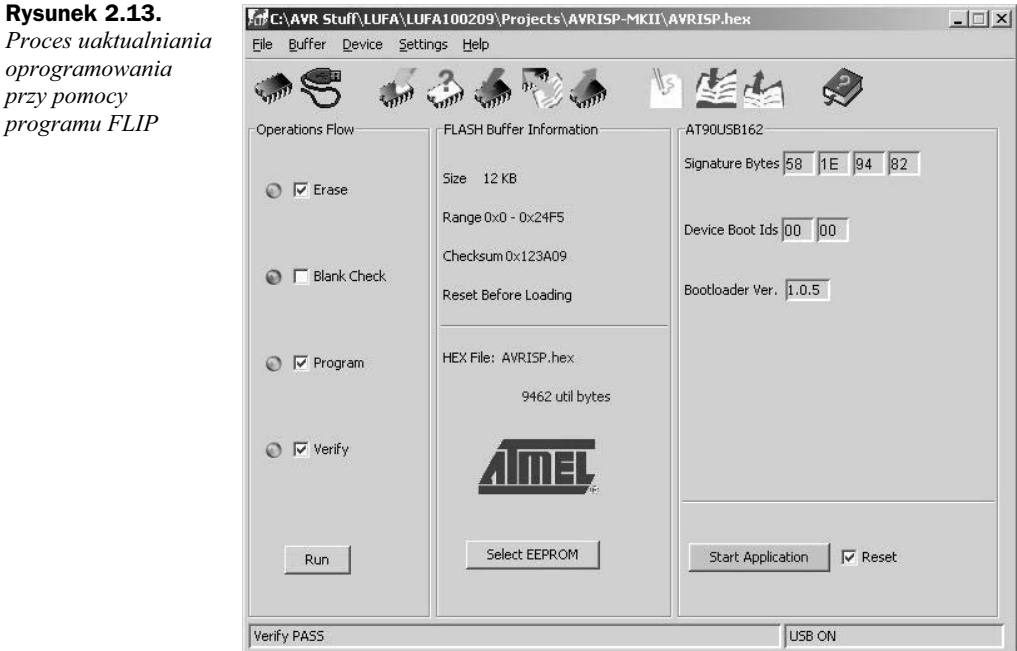

Aby uczynić go nieco bardziej przyjaznym, w Internecie dostępnych jest wiele graficznych nakładek, umożliwiających uzyskanie tych samych efektów przy pomocy prostego interfejsu graficznego. Program AVRDUDE obsługuje następujące programatory:

- ◆ STK500, STK600,
- AVRISP i AVRISP mkII,
- AVRICE i AVRICE mkII,
- proste programatory podłączane do wyjścia równoległego i szeregowego komputera.

Program ten wspiera wszystkie protokoły transmisji używane przez firmę Atmel. Niestety, do programowania można posłużyć się wyłącznie plikami IntelHEX, gdyż nie wspiera on formatu *elf*. W efekcie musimy dysponować oddzielnymi plikami zawierającymi obrazy pamięci FLASH, EEPROM, a także wartościami numerycznymi *fuse*i *lockbitów*. Stwarza to pewne dodatkowe możliwości pomyłki.

Program ten może pracować w dwóch trybach — terminalowym oraz wywoływany z wiersza poleceń. Poniżej krótko pokazane zostaną podstawowe opcje wywołania, umożliwiające zaprogramowanie przy jego pomocy mikrokontrolera.

Parametry wywołania:

◆ -p procesor — jest to obowiązkowy parametr wywołania programu. Określa on typ procesora podłączonego do programatora. Listę dostępnych typów można wyświetlić, wydając polecenie avrdude -p ?. W efekcie powinna wyświetlić się lista wspieranych typów procesorów.

- -B okres parametr ten jest używany przy programowaniu za pomocą interfejsu JTAG w trybie ISP. Umożliwia on określenie prędkości programowania poprzez podanie okresu (w mikrosekundach) sygnału SCK. Np. avrdude -B 1 powoduje, że linia SCK będzie taktowana sygnałem o częstotliwości 1 MHz.
- c programator określa typ programatora, który ma zostać użyty do programowania mikrokontrolera. Listę dostępnych typów można wyświetlić poleceniem avrdude –c ?. Na liście tej należy odnaleźć używany programator.

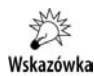

Czasami dany programator wspiera różne protokoły programowania. W takiej sytuacji będzie występował na liście wiele razy z sufiksami określającymi wybrany tryb programowania.

- -F powoduje, że program nie weryfikuje sygnatury układu z typem podanym jako parametr -p. W nielicznych sytuacjach umożliwia to obejście pewnych problemów zwizanych z uszkodzeniem sygnatury procesora, lecz normalnie opcja ta nie powinna być używana.
- -n wykonuje wszystkie operacje, ale bez fizycznego zapisu do uk-adu. Jest to przydatne do testowania różnych skryptów automatyzujących proces programowania.
- - O przeprowadza kalibrację wewnętrznego generatora RC zgodnie z opisem z noty AVR053. Uzyskany w wyniku kalibracji bajt kalibracyjny jest zapisywany do komórki pamięci EEPROM o adresie 0, skąd może zostać odczytany przez program i użyty do kalibracji rejestru OSCCAL mikrokontrolera. Co prawda operacja ta nie poprawia stabilności wewnętrznego generatora RC, ale określa dokładniej jego częstotliwość.
- ◆ -U *obszar*:*typ*:plik[:format] opcja ta przeprowadza operację na wskazanym obszarze (może to być operacja odczytu lub zapisu). Parametr *obszar* może być jednym z symboli: eeprom, flash, fuse, hfuse, lfuse, efuse, lock. Określa on obszar podlegający danej operacji, zgodnie z nazwą podanych symboli. Parametr *typ* określa typ operacji: r — odczyt, w — zapis, v — weryfikacja, Parametr *plik* określa nazwę pliku, z którego będą odczytywane dane w przypadku operacji zapisu lub do którego będą zapisywane dane w przypadku operacji odczytu. Ostatni parametr, *format*, określa format pliku. Z licznych formatów istotne są i — określający, że plik jest w formacie *IntelHEX*,  $i = -$  określający, że parametr będzie wartością bezpośrednią, podaną w linii wywołania (najczęściej używane do programowania *fuse-* i *lockbitów*).

Wywołanie:

```
avrdude -p m88 -u -U flash:w:test.hex -U eeprom:w:test.eep -U efuse:w:0xff:m -U
-
hfuse:w:0x89:m -U lfuse:w:0x2e:m
```
spowoduje zaprogramowanie procesora ATMega88 plikami *test.hex* i *test.eep*, których zawartość zostanie umieszczona odpowiednio w pamięci FLASH i EEPROM mikrokontrolera. Dodatkowo warto *fusebitów* zostanie ustawiona na 0x2E89FF. Z kolei wywołanie:

avrdude -c avrisp2 -P usb -p t26 -U flash:w:main.hex:i

powoduje zaprogramowanie procesora typu ATTiny26 plikiem *main.hex*, przy pomocy programatora AVRISP mkII, podłączonego przez port USB, w trybie ISP.

### Program PonyProg

Program PonyProg jest bardzo prostym programem umożliwiającym programowanie różnych układów przy pomocy prostych interfejsów podłączanych do portu równoległego lub szeregowego komputera. Obsługuje on pliki *Intel Hex*. Program można pobrać ze strony *http://www.lancos.com/prog.html*. Oprócz programowania procesorów przy jego pomocy można także programować różnego typu pamięci szeregowe. Po skonfigurowaniu typu posiadanego programatora (opcja *Setup/Interface Setup*) należy wybrać typ programowanego układu. Następnie z menu File wybieramy Open Program File oraz *Open Data File* i wczytujemy uzyskane w trakcie kompilacji pliki z rozszerzeniem *hex* i *eep*. Ostatnią czynnością jest zaprogramowanie procesora poleceniem *Command Write All*. PonyProg umożliwia także konfigurację *fuse-* i *lockbitów*. W tym względzie jego prostota prowadzi często do błędów. Do dyspozycji mamy tylko pojedyncze *fusebity*, których odpowiednią wartość należy ustalić po przejrzeniu sekcji noty katalogowej procesora powiconej konfiguracji *fusebitów*.

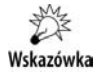

Należy pamiętać, że podobnie jak w przypadku innych programów, *fusebit* zaprogramowany oznacza *fusebit* o wartości 0.

Po skonfigurowaniu *fusebitów* wybieramy opcję *Write*, co powoduje ich zapisanie do procesora.

### Fusebity i lockbity w AVR-libc

Biblioteka AVR-libc udostpnia wygodny sposób modyfikacji bitów konfiguracyjnych procesora. Ponieważ bity te nie mogą być zmieniane programowo, aby taka konfiguracja była możliwa, potrzebne jest specjalne oprogramowanie wspierające funkcje biblioteki AVR-libc. Zwykle wspierają taką możliwość programy, które jako źródło danych do programowania procesora wykorzystuj pliki w formacie *elf*. W plikach w formacie *Intel HEX* nie ma możliwości umieszczenia informacji o konfiguracji *fuse-* i *lockbitów*; w efekcie programatory wykorzystujące ten format nie wspierają funkcji AVR-libc. W takiej sytuacji pozostaje reczna konfiguracja tych bitów poprzez wybranie odpowiednich opcji programatora.

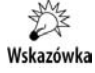

Programując lock- i fusebity, należy pamiętać, że wartości jeden odpowiada fusebit niezaprogramowany, natomiast wartości 0 — zaprogramowany.

Aby fusebity i lockbity zostały poprawnie skonfigurowane i umieszczone w wynikowym pliku elf, należy wybrać właściwy typ procesora. Błędne ustawienie typu procesora może spowodować jego zablokowanie na skutek próby wpisania nieprawidłowej konfiguracji *fuse-* i *lockbitów*.

#### **Lockbity**

Lockbity zostały dokładnie omówione w rozdziale 25. Ich funkcją jest ochrona pamięci mikrokontrolera przed możliwością jej odczytania przy pomocy programatora. Dzięki temu umieszczony w pamici FLASH program po zaprogramowaniu *lockbitów* nie daje się odczytać. Ich zaprogramowanie nie blokuje możliwości komunikacji z procesorem, przy próbie odczytu zwracane są wartości będące kolejnymi adresami komórek pamięci FLASH. Natomiast w żaden sposób nie da się odczytać ich zawartości, mimo że programator nie zasygnalizuje żadnego błędu. Raz zaprogramowane lockbity można skasować wyłącznie razem z kasowaniem pamięci FLASH i EEPROM poleceniem Chip *Erase*. W ten sposób odzyskujemy możliwość programowania i odczytywania zawartości pamięci FLASH procesora, lecz jednocześnie tracimy zawarty w niej poprzednio program. Zwykle właściwa konfiguracja *lockbitów* określana jest na końcowym etapie tworzenia urządzenia. Nie ma sensu ich używać w trakcie pisania aplikacji.

### **Fusebity**

Wszystkie procesory AVR posiadają tzw. *fusebity*, umożliwiające określenie konfiguracji początkowej procesora po włączeniu zasilania. W zależności od modelu procesora dostępne *fusebity* mogą się nieznacznie różnić, oferując więcej lub mniej opcji konfiguracyjnych. Poniżej przedstawiona zostanie krótko charakterystyka poszczególnych *fusebitów*. Należy pamiętać, że nowa konfiguracja *fusebitów* zaczyna obowiązywać dopiero po wyjściu z trybu programowania procesora. Dzięki temu jeśli przypadkowo wprowadzono nieprawidłową konfigurację *fusebitów*, to można ją poprawić, o ile procesor nadal znajduje się w trybie programowania.

#### **Fusebity BODLEVEL**

Są one odpowiedzialne za konfigurację układu odpowiedzialnego za detekcję awarii zasilania. Jeśli napięcie zasilające procesor będzie poniżej progu wyznaczonego wartością *fusebitów* BODLEVEL, procesor utrzymywany będzie w stanie resetu do czasu, aż napięcie wróci do wartości prawidłowych. Domyślnie ich konfiguracja odpowiada zablokowanemu układowi detekcji awarii zasilania. W gotowym układzie właściwie w każdej sytuacji należy włączyć ten układ ochronny. Zapobiega to pracy procesora przy napięciach spoza specyfikacji, co może doprowadzić do nieprawidłowej pracy rdzenia procesora i układów peryferyjnych. Często spotykanym problemem przy wyłączonym układzie BOD jest uszkodzenie komórek pamięci EEPROM. Włączenie układu BOD praktycznie eliminuje ten problem. Układ BOD można wyłączać okresowo w systemach, w których pobór mocy jest szczególnie istotny. Jego wyłączenie nieznacznie zmniejsza pobór energii przez procesor. Szczegółowo zostało to omówione w rozdziale poświęconym trybom oszczędzania energii.

#### **Fusebit WDTON**

Jego zaprogramowanie powoduje włączenie układu watchdoga. W takiej sytuacji układ ten nie może zostać wyłączony. O konsekwencjach włączenia układu watchdoga szerzej napisano w rozdziale 5.

#### **Fusebit EESAVE**

Ma on znaczenie tylko podczas kasowania pamici procesora przed programowaniem. Jego zaprogramowanie powoduje zachowanie zawartości pamięci EEPROM, zawartość pamięci FLASH nadal będzie mogła być normalnie kasowana. *Fusebit* ten ma zastosowanie w sytuacjach, w których wgrywana jest przy pomocy programatora nowa zawartość pamięci FLASH, a jednocześnie nowy program ma mieć dostęp do danych umieszczonych w pamięci EEPROM przez program poprzedni. Poza sytuacją programowania procesora przez programator, *fusebit* EESAVE nie ma znaczenia.

#### **Fusebity BOOTSZ i BOOTRST**

Ich znaczenie zostało szerzej omówione w rozdziale 25.

#### **Fusebit JTAGEN**

Fusebit ten umożliwia wyłączenie interfejsu JTAG. Domyślnie procesory sprzedawane są z zaprogramowanym *fusebitem* JTAGEN (o ile posiadają interfejs JTAG). Odblokowa**nie ukadu JTAG powoduje przejcie kontroli nad pinami** IO **wspólnymi z tym interfejsem, co jest częstą przyczyną pomyłek.** Nad takimi pinami nie ma żadnej kontroli ze strony programu. Jeśli interfejs JTAG nie jest używany, można go wyłączyć, dzięki czemu wykorzystywane przez niego piny I0 zostaną zwolnione i będą mogły zostać wykorzystane w programie.

#### **Fusebit SPIEN**

*Fusebit* SPIEN odblokowuje interfejs ISP procesora. Domyślnie procesory są sprzedawane z zaprogramowanym *fusebitem* SPIEN, dzięki czemu można je programować przy pomocy programatorów szeregowych. Tego *fusebitu* nie można skasować w trybie programowania szeregowego — można to uczynić np. w trybie programowania poprzez interfejs JTAG lub w trybie wysokonapięciowym.

#### **Fusebit CKDIV8**

Określa on częstotliwość taktowania procesora. Domyślnie procesory sprzedawane są z zaprogramowanym *fusebitem* CKDIV8, w efekcie zegar taktujący jest dzielony przez 8, co prowadzi do częstych pomyłek — np. wyliczone pętle opóźniające są 8-krotnie dłuższe. Jego zaprogramowanie powoduje wpisanie po *resecie* do rejestru preskalera zegara (CLKPR) wartości odpowiadającej podziałowi przez 8. Zamiast kasować ten *fusebit*, można programowo zmienić wartość preskalera.

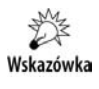

Przykładowe programy przedstawione w dalszej części książki zakładają, że fusebit CKDIV8 ma wartość 1 — ponieważ nie jest to domyślna wartość tego *fusebitu*, należy przed uruchomieniem aplikacji go przeprogramować.

#### **Fusebity SUT**

Określają one liczbę cykli zegara po włączeniu zasilania, po których procesor będzie wyprowadzony ze stanu reset. W większości przypadków ich konfiguracja nie ma znaczenia, tym bardziej że ich wartością domyślną jest najdłuższy możliwy czas wyjścia z resetu. W przypadku kiedy zasilanie procesora szybko ulega po włączeniu stabilizacji, czas ten można skrócić.

#### **Fusebit CKOUT**

Powoduje on wyprowadzenie na wyjcie procesora *CKOUT* zbuforowanego zegara taktującego rdzeń. Dzięki temu inne układy mogą korzystać z zegara procesora, umożliwia to także synchroniczną pracę innych układów z procesorem. Domyślnie ten *fusebit* nie jest zaprogramowany, w efekcie wyjście *CKOUT* zachowuje się jak normalny pin portu *IO*.

#### **Fusebity CKSEL**

Określają one sposób generowania sygnału zegarowego dla procesora. Prawdopodobnie są to *fusebity* sprawiające najwięcej kłopotów, gdyż ich nieprawidłowe ustawienie może doprowadzić do zablokowania procesora (niemożność dalszego programowania w trybie ISP). Domyślną ich wartością jest wartość wybierająca jako źródło zegara wewnętrzny generator RC. W wielu przypadkach to domyślne ustawienie jest wystarczające i nie ma potrzeby go zmieniać. Potrzeba taka zachodzi, jeśli chcemy taktować procesor przy pomocy zewnętrznego układu generującego zegar lub przy pomocy kwarcu. **Konfiguracja tych bitów jest zależna od procesora i przed ich zmianą** należy skonsultować się z notą katalogową używanego układu.

Jeśli zdarzy się nam wybrać niewłaściwe źródło zegara, procesor można "uratować", doprowadzając zewnętrzny przebieg zegarowy do wejścia *XTAL1*. Dzięki temu możliwe będzie nawiązanie komunikacji z programatorem i ponowne przeprogramowanie *fusebitów*.

Mikrokontrolery AVR mogą być taktowane z trzech źródeł zegara:

- **1.** Zegara zewnętrznego doprowadzonego do wejścia *XTAL1*. Jest to rzadko wykorzystywana możliwość. W tym trybie potrzebny jest zewnetrzny generator zegara, którym może być np. inny procesor AVR. Umożliwia to synchronizację pracy obu kontrolerów.
- **2.** Zegara wewnętrznego (układ generatora RC). W tym trybie (jest on trybem domyślnym) procesor jest taktowany z własnego generatora, w efekcie nie trzeba doprowadzać zewnętrznego przebiegu zegarowego. Wadą generatora wewnętrznego jest jego stosunkowo niewielka stabilność. W efekcie nie może on być wykorzystywany np. w programach, w których wymagana jest duża stabilność zegara.

**3.** Zewnętrznego rezonatora kwarcowego. W tym celu do pinów *XTAL1* i *XTAL2* należy podłączyć rezonator kwarcowy o pożądanej częstotliwości. Tryb ten umożliwia taktowanie procesora ze stabilnego źródła zegara.

#### **Fusebit RSTDISBL**

Zwykle pin RESET procesora współdzieli wyprowadzenie w pinem I0. Aby móc wykorzystać pin RESET jako normalny pin I0, należy zaprogramować *fusebit* RSTDISBL. **Po jego zaprogramowaniu dalsze programowanie procesora w trybie szeregowym jest nie**możliwe. Procesor można nadal programować programatorem wysokonapięciowym lub równoległym.

#### **Fusebit DWEN**

Jego zaprogramowanie uruchamia możliwość wykorzystania interfejsu debugWire, przy pomocy którego można programować procesor oraz w ograniczonym stopniu debugować program. Tylko nieliczne procesory dysponują tą funkcją, w dodatku wymaga ona posiadania specjalnego programatora obsługującego debugWire.

### Sygnatura

Wszystkie procesory AVR dysponują unikalną sygnaturą nadawaną im w czasie procesu produkcji. Sygnatura ta określa typ procesora i ilość pamięci. Dzięki temu programator, odczytując sygnaturę, może weryfikować, czy podłączony procesor odpowiada procesorowi wybranemu przez użytkownika. Sygnatura nie zawiera unikalnego dla kon**kretnego chipu numeru seryjnego.**

### Lockbity w AVR-libc

Definicje wspieranych przez dany model procesora lockbitów zawiera plik nagłówkowy <*avr/io.h*>. Po jego włączeniu można włączyć plik <*avr/io.h*> zawierający definicję rożnych makrodefinicji związanych z konfiguracją lockbitów dla danego procesora. Po włączeniu do programu dostajemy do dyspozycji makrodefinicję LOCKBITS, której można przypisać pożądana kombinację *lockbitów*. Domyślną wartością tego makra jest 0xFF; w efekcie wszystkie *lockbity* pozostają niezaprogramowane. Jeśli chcemy to zmienić, należy symbolowi LOCKBITS przypisać nową wartość, najlepiej posługując się predefiniowanymi w pliku <avr/io.h> symbolami. **Poszczególne symbole można łączyć** ze sobą przy pomocy iloczynu bitowego. Przykładowo:

```
LOCKBITS=(BLB1_MODE_3 & LB_MODE_3);
```
spowoduje wybranie trybu 3 dla kodu aplikacji oraz bootloadera. Więcej o trybach ochrony pamici przy pomocy *lockbitów* znajdziesz w rozdziale 25.

Makrodefinicję LOCKBITS można zainicjować tylko raz, przyporządkowanie jej innej wartości w dalszych fragmentach programu nie odnosi żadnego skutku.

Wartość ustawionych *lockbitów* dla skompilowanego programu można odczytać z pliku *elf* przy pomocy polecenia:

```
avr-objdump -s -j .lock <plik ELF>
```
W efekcie dla wartości *lockbitów* określonej powyżej dla procesora ATMega88 powinniśmy uzyskać taki rezultat:

```
test.elf: file format elf32-avr
Contents of section .lock:
 830000 cc .
```
Wartość *lockbitów* wynosi więc 0xCC.

### Fusebity w AVR-libc

Podobnie jak w przypadku *lockbitów, fusebity* określone w programie zostaną umieszczone w specjalnej sekcji pliku elf, skąd będą mogły zostać odczytane przez program sterujący programatorem i użyte do konfiguracji procesora. Plik *<avr/fuse.h>* zawiera definicje przydatne przy niskopoziomowym manipulowaniu *fusebitami*. Plik nagłówkowy *<avr/io.h>* zawiera definicje *fusebitów* używanych przez wybrany model procesora. W zależności od typu procesora *fusebity* mieszczą się w jednym, dwóch lub trzech bajtach. Ilość bajtów przeznaczonych na *fusebity* zwraca makro FUSE\_MEMORY\_SIZE. Definiowanie *fusebitów* następuje poprzez przypisanie wartości makru FUSES, np.:

```
FUSFS = {
   .low=LFUSE_DEFAULT,
   .high=(FUSE_BOOTSZ0 & FUSE_BOOTSZ1 & FUSE_EESAVE & FUSE_SPIEN),
   .extended=EFUSE_DEFAULT,
  };
```
Jak widzimy, makro to ma trzy pola odpowiadajce poszczególnym bajtom przechowującym *fusebity*. Dla procesorów, w których makro FUSE\_MEMORY\_SIZE zwraca wartość jeden, dostępne jest tylko pole .low, dla procesorów, w których powyższe makro zwraca 2, dostępne są pola .low i .high, w pozostałych procesorach dostępne jest także pole .extended. Niestety, wykorzystując powyższe definicje, należy pamiętać, w którym bajcie jakie *fusebity* są przechowywane. Ich pomylenie spowoduje nieprawidłowe zaprogramowanie procesora, co może się nawet skończyć jego zablokowaniem. Podobnie jak w przypadku *lockbitów*, ważne jest tylko pierwsze przypisanie wartości do makra, kolejne są ignorowane. Stąd też najlepiej taką definicję umieścić raz, na początku programu.

Podobnie jak w przypadku lockbitów, wyliczone wartości fusebitów można odczytać z pliku *elf*:

```
avr-objdump -s -j .fuse test.elf
ADCNoiseReduction.elf: file format elf32-avr
Contents of section .fuse:
820000 62d1f9 b...
```
Wyświetlona wartość odpowiada poszczególnym bajtom przechowującym *fusebity*. Dla procesorów, w których mieszczą się one w mniejszej ilości bajtów, pokazanych zostanie ich mniej. Co ważne, najmłodszy bajt wyświetlany jest z lewej, najstarszy **z prawej strony.**

# <span id="page-33-0"></span>Skorowidz

2-wire Serial Interface, *Patrz* interfejs TWI

#### A

ADC Noise Reduction Mode, *Patrz* tryb redukcji szumów adres, 104, 141, 142, 144, 146, 147, 148 akcelerometr, 391 algorytm XMODEM, 512 arytmetyka stałopozycyjna, 15, 81, 83, 85 zmiennopozycyjna, 81, 82, 87 asembler, 142, 252, 254, 529, 536, 538 Atmel, 15, 17, 55, 64, 82, 456, 464, 497, 507, 552 atomowość, Patrz dostęp atomowy atrybut always\_inline, 549 const, 549 depreciated, 50 flatten, 549 ISR\_NAKED, 254 naked, 145, 550 noclone, 550 noinline, 550 nonnull, 550 noreturn, 551 optimize, 551 PROGMEM, 142, 349 pure, 549 SIGNAL, 251

used, 48 volatile, 212 warn unused result, 551 weak, 33, 50 AVR Studio, *Patrz* program AVR Studio

#### B

biblioteka, 46, 48 AVR-libc, 15, 70, 74, 75, 137, 138, 141, 145, 147, 152, 157, 159, 181, 183, 190, 211, 217, 227, 249, 267, 483, 520 Joerga Wunscha, 336 kolejność przeszukiwania, 49 libc, 93 libm.a, 88 libprintf flt, 93 libprintf\_min, 93 libusb, 460 LUFA, 464 zewnętrzna, 88 bity zabezpieczające BLB, 485, 486, 487 błąd e, 89 błąd reprezentacji, 89 bootloader, 53, 67, 146, 249, 464, 483, 487, 489, 496, 499, 504, 507, 509, 520 bootsektor, 484 breakpoint, Patrz pułapka Brown-out Detector, 151 Brown-out Reset Circuit, *Patrz* reset Power-on Reset bufor, 393 74XX244, 57

cykliczny, 186 wejściowy, 160 wyjściowy, 56 bus keeper, 193

#### C

Camer Dean, 464 Cesko Igor, 459 char, *Patrz* typ danych znakowe Clear Timer on Compare Match, *Patrz* tryb CTC Clock Prescale Register, *Patrz* rejestr CLKPR CodeBlocks, 18 Compare Match, 309, 314, 318 Complex Data Types, *Patrz* typ danych złożony, Patrz typ danych prosty Controller Area Network, *Patrz* interfejs CAN Counter, *Patrz* licznik CRC, 511, 514, 520, 521 Cyclic Redundancy Code, *Patrz* CRC cykl oczekiwania, 193, 194 czas martwy, *Patrz* generator czasu martwego częstotliwość, 22, 58, 59, 72, 149, 159, 178, 217, 218, 306, 316, 317, 318, 319, 323, 417 próbkowania, 283 czujnik temperatury, 391

#### D

Daisy-chain JTAG mode, *Patrz* konfiguracja łańcuchowa Dead Time Generator, *Patrz* generator czasu martwego debugowanie, 60, 61, 63, 64, 74, 101, 141, 161, 164, 529, 544, 552, 553, 554, 556 decymacja, 292 definicja, 128, 130 EEMEM, 182 symbolu, *Patrz* symbol TW\_STATUS\_MASK, 416 deklaracja, 128, 130 Device Firmware Update, *Patrz* urządzenie DFU Device Firmware Uploader, 507 DFU, 67 Digital To Analog Converter, *Patrz* przetwornik DAC dioda LED, 53, 230, 231, 275, 332, 333 disasemblacja, 556 długość kodu, 31, 32 dostęp atomowy, 263, 264, 268 dyrektywa %elif, 40 %else, 40 %if, 40 #define, 103, 104, 126 #elif, 125 #else, 125 #endif, 125 #if, 124 #ifdef, 124, 125 #ifndef, 124, 125 #include, 124, 128 defined, 125 extern, 135 inline, 132 kompilacji warunkowej, 124 warunkowa, 40

#### E

eavesdropping, 518 EEPROM Address Register, *Patrz* rejestr EEAR EEPROM Control Register, *Patrz* rejestr EECR EEPROM Data Register, *Patrz* rejestr EEDR

ekspander, 403, 404, 436 enkoder obrotowy, 230, 237, 242, 279 Executable and Linkable Format, *Patrz* plik elf External Memory Interface, *Patrz* interfejs XMEM, *Patrz* interfejs XMEM

#### F

fałsz, *Patrz* typ danych bool Fault Protection Interrupt Enable, *Patrz* flaga FPIE Fault Protection Interrupt Flag, *Patrz* flaga FPF Fault Protection Unit, *Patrz* układ ochronny Ferroelectric RAM, *Patrz* pamieć FRAM flaga, 251, 254 bitowa, 246 Busy, 336 FPF, 322 FPIE, 322 ICF, 311, 319 OCF, 309, 319 RXCIE, 375 SPIF, 396 TOV, 319 TWIE, 417 TXCIE, 375 TXCO, 476 UDRIE, 375 USIOIE, 449 USIOIF, 452 USISIE, 449 WCOL, 396 FLexible In-system Programmer, *Patrz* program FLIP Frame, *Patrz* ramka Free Running Mode, *Patrz* tryb ciągłej konwersji FTDI, 456, 457 funkcja, 47, 108, 112, 126, 132, 535, 549, 550, 551 delay loop , 219 delay ms, 217, 219 delay us, 217, 219 adres, 144 asynchroniczna, 249 atof, 91 bus keeper, 194, 195 calloc, 166

dtostre, 90 dtostrf, 91 eeprom\_busy\_wait, 185 eeprom\_is\_ready, 185 eeprom\_read\_, 183, 184 eeprom\_update\_, 183, 185 eeprom\_write\_, 183, 184 fprintf, 95 free, 165, 168, 171 fscanf, 95 inline, 134, 135, 549 main, 144, 145 malloc, 165, 166, 506 MD5, 512 modulujaca, 322 nie reentrant, 267 obsługi przerwań, 101, 251 opóźniająca, 217 parametry, 114 printf, 92, 95 prototyp, 113, 128, 130 przeciążanie, 113 Read\_4kB, 196 realloc, 166 reentrant, 249, 250, 266 reentry, 170 rekurencyjna, 115, 165, 266 scanf, 95 SHA, 512 ShowOnLED, 271 snprintf, 95 sscanf, 94 static inline, 127 statyczna, 135 strsep, 107 strtod, 92 strtok\_r, 107 switch, 144 void, 251 wdt enable, 145 Write\_4kB, 196 wywołanie, 114, 537 fusebit, 53, 55, 61, 64, 65, 70, 71, 73, 75, 146, 150, 524 BODLEVEL, 71, 151, 161 BOOTRST, 72 BOOTSZ, 72, 513 CKDIV8, 22, 72, 159 CKOUT, 73 DWEN, 74, 161 EESAVE, 72, 178 HWBE, 497 JTAGEN, 72 RSTDISBL, 74, 151

SPIEN, 72 SUT, 73 WDTON, 72, 152, 153, 161

#### G

General Purpose IO Registers, *Patrz* rejestr IO ogólnego przeznaczenia generator czasu martwego, 320 kwarcowy, 330 wewnętrzny, 73, 307, 308 zdarze , 311 zewnętrzny, 73, 308 GNU/Linux, 18

#### H

Heap, *Patrz* sterta http://dfu-programmer. -sourceforge.net/, 497 http://realterm.sourceforge.  $\rightarrow$ net//, 375 http://sourceforge.net/projects/  $\rightarrow$ libusb-win32, 461 http://svn.savannah.nongnu.org, 495 http://winavr.sourceforge.net/, 16 http://www. atmel.com/, 17 http://www. atmel.no/ -beta\_ware/, 15 http://www.atmel. com/dyn/resources/prod\_ -documents/doc7618.pdf, 508 http://www.atmel.com, 65 http://www.atmel.com/dyn/ -products/tools\_card.asp? tool\_id=3886, 497 http://www.avrfreaks.net/ →index.php? module= -Freaks%20Files&func -=viewFile&id=3330  $\rightarrow \&$ showinfo=1, 520 http://www.cesko.host.sk, 459 http://www.codeblocks.org, 18 http://www.ftdichip.com/ -FTDrivers.htm, 458 http://www.lancos.com/ .<br>← prog.html, 70 http://www.obdev.at/products/ -vusb/download.html, 461 http://www.usb.org, 456

#### I

input capture, 311 Input/Output Ports, *Patrz* port wejścia/wyjścia instrukcja asm, 529, 535, 536 break, 122 continue, 123 for, 217 goto, 123 if, 120 kolejność, 263 MOVW, 537 NOP, 229 opóźniająca, 229 petla do..while, 122 ptla for, 122 petla while, 121 powrotu, 251 RET, 251 RETI, 251 sei, 158 sleep, 157 SPM, 509 switch, 120 WDR, 152 In-system Programming Interface, *Patrz* interfejs ISP interfejs, 417, 448 1-wire, 465, 469, 470, 472, 477, 481 aWire, 62 binarny, 530 CAN, 367 debugWire, 53, 55, 62, 63, 74, 552 HVPP, 63 HVSP, 63 I2C, *Patrz* interfejs TWI ISP, 53, 55, 58, 63, 72 JTAG, 53, 55, 60, 61, 62, 63, 69, 72, 173, 176, 221, 552, 556 pamięci zewnętrznej, 221 PDI, 53, 62, 63 równoległy, 367, 453 RS232, 368, 370, 375, 378, 386, 456, 458, 498 RS485, 367, 383, 384, 386 SPI, 55, 62, 367, 371, 391, 393, 397, 405, 449, 498 inicjalizacja, 394 nadajnik, 393 odbiornik, 393

synchroniczny, 391, 413 szeregowy, 354, 367, 413 TPI, 53, 58 TWI, 367, 391, 416, 437, 438 inicjalizacja, 417 UART, 221, 370, 371, 386 odbiornik, 386 prędkość, 372, 373 USART, 246, 367, 368, 374, 375, 378, 379, 408, 469, 472, 473, 475, 477 nadajnik, 373, 374, 408 odbiornik, 373, 374, 408 USB, 53, 58, 67, 367, 453, 454, 455, 456, 460, 497, 498 programowy, 461 sprzętowy, 464, 507 USI, 447, 449, 472 XMEM, 141, 144, 193 interpolacja, 292 Interrupt Service Routine, *Patrz* procedura obsługi przerwań

#### K

klawiatura, 295 klawiatura matrycowa, 229, 230, 242, 244, 281 kod asemblerowy, 141 binarny, 238 Graya, 238, 239 źródłowy, 141 komentarz, 37 komparator analogowy, 160, 301, 311, 321 kompilacja, 23, 26, 47, 64, 128 warunkowa, 125 kompilator, 123, 132 avr-gcc, 15, 18, 82, 88, 543 gcc, 88, 142, 211, 520 IAR, 520 kondensator odsprzęgający, 55 konfiguracja daisy-chain, *Patrz* konfiguracja łańcuchowa łańcuchowa, 62, 63 początkowa, 71 kontroler CAN, 391 HD44780, 333 KS0108, 355 kontynuacja linii, 37

konwersja, 283, 285, 287, 288, 289, 291, 295 konwerter, 458 koprocesor arytmetyczny, 87, 88

#### L

licznik, 305, 308, 309, 311, 315, 318, 319, 323, 447, 452 linia, *Patrz* sygnał linia adresowa, 195 kontrolna, 193 lista modyfikowanych rejestrów, 535 literał memory, 535 lockbit, 65, 70, 71, 146, 485, 486, 496, 512, 524 konfiguracja, 74 LB, 525

#### M

magistrala, 250 1-Wire, 163 RS232, 369 SCL, 413 SDA, 413 makrodefinicja, 39, 126, 535, 536 \_BV, 227 ATOMIC\_BLOCK, 245, 264, 265 BADISR\_vect, 253 boot page erase, 487 boot page erase safe, 487 boot\_page\_write, 488 boot\_page\_write\_safe, 488 boot rww busy, 488 boot spm busy, 488 boot spm busy wait, 488 cli, 254, 264, 265 clock\_prescale\_, 159 clock\_prescale\_set, 159 EMPTY\_INTERRUPT, 253 FUSE\_MEMORY\_SIZE, 75 GET\_FAR\_ADDRESS, 192 GetAddr, 349 ISR, 251 LOCKBITS, 74 NONATO MIC\_BLOCK, 266 pgm\_read\_, 191 power, 159 PROGMEM, 190 PSTR, 94

sei, 251, 254, 264, 265 set sleep mode, 157 sleep\_bod\_disable, 157 sleep\_cpu, 157 sleep\_disable, 157 sleep enable, 157 sleep mode, 157 TW\_STATUS, 438 wdt disable, 155 wdt enable, 155 wdt reset, 155 marker czasowy, 310 maska bitowa, 227, 246 master-slave, 379, 391, 413, 415, 437, 438, 439, 449, 451, 452, 465, 466, 467, 469, 477 MCU Control Register, *Patrz* rejestr kontrolny menu Build, 23 File, 25 Fuse, 65 LockBits, 65 Program, 65 Project, 26, 30, 200, 218, 490, 543, 545 Tools, 64, 524 View, 555 miernik częstotliwości, 323 miernik wypełnienia, 323 mikrokontroler, *Patrz* procesor modulacja, 316, 322 modulator sygnału wyjściowego, 322 moduł przechwytywania zdarzeń zewnętrznych, 310, 312 modyfikator const, 103, 189, 245 extern inline, 135 inline, 503 register, 136, 137 static, 267 static inline, 135, 536 volatile, 103, 138, 196, 217, 228, 229, 245, 257, 259, 262, 279, 530 modyfikatory makr, 40 multiplekser, 302 multiplekser analogowy, 283, 285 multipleksowanie, 269, 275, 405 Multi-processor Communication Mode, *Patrz* tryb wieloprocesorowy MPCM

#### N

nadpróbkowanie, 291 napicie, 56, 57, 58, 60, 63, 150, 151, 178, 231, 301 referencyjne, 160, 161, 283, 284, 297 różnica, 283, 287 No Read While Write, *Patrz* pamięć NRWW numer współdzielony ID, 457 seryjny, 74, 519

#### O

Objective Development, 457 opcja fdata-sections, 548 ffunction-sections, 548 finline-limit=n, 547 flto, 548 fmerge-constants, 548 fno-inline, 547 fwhole-program, 548 mcall-prologues, 546 mint8, 546 mno-interrupts, 547 mtiny-stack, 547 open-drain, 413 operacja binarna, 95 iloczyn bitowy, 96, 98 negacja bitowa, 99 przesunięcie bitowe, 100 rotacja, 100 suma bitowa, 97 suma wyłączająca, 98 operand, 531, 533 sposób dostępu, 531, 532 typ, 531, 532 wejściowy, 535 wyjściowy, 535 operator, 116 &, 105 \*&, 105 .ascii, 540 .asciz, 540 .byte, 540 .section, 540 arytmetyczny, 116, 117 bitowy, 116, 118 dereferencji, *Patrz* operator \*& hi8, 540 kolejność, 118, 119

lo8, 540 logiczny, 116, 118 pm, 540 porówna , 116, 117 relacji, 89 sizeof, 111 wy-uskania, *Patrz* operator \*& opóźnienie, 199, 217, 219, 235 dostępu, 193 optymalizacja, 545, 548, 554 optymalizator, 543 Output Compare Register, *Patrz* rejestr OCR Oversampling, *Patrz* nadpróbkowanie

#### P

pakiet danych, 456 pamięć, 34, 53, 74, 249 adres, 148 adresowanie, 77 dynamiczna alokacja, 163, 164, 165, 166, 167, 169, 171, 173 EEPROM, 61, 67, 71, 72, 77, 143, 151, 177, 178, 179, 180, 181, 182, 183, 185, 186, 250, 422, 458, 497, 554 FLASH, 24, 60, 67, 71, 72, 77, 94, 142, 146, 177, 189, 190, 191, 483, 484, 488, 496, 509, 554 FLASH >64 kB, 192 fragmentacja, 163, 164, 171 FRAM, 427 kasowanie, 72, 180 mikrokontrolera, *Patrz* pamięć FLASH modyfikowanie, 185 NRWW, 483 odczyt, 180, 183, 191, 192 RAM, 142, 148, 197 RWW, 483 SRAM, 24, 77, 94, 149, 177, 189, 193, 194, 195, 198, 554 szeregowa, 391 wewnętrzna, 148, 195, 197, 198, 201 wyciek, 163, 165, 169 zapis, 180, 184

zewnętrzna, 29, 147, 148, 193, 194, 195, 197, 198, 199, 201, 208, 422, 427, 458 zwalnianie, 169 ptla, *Patrz* instrukcja ptla synchronizacji fazowej, 307 Phase Locked Loop, *Patrz* petla synchronizacji fazowej PID, 456, 457, 463 pin, *Patrz* sygnał platforma sprzętowa, 19 plik .S, 529, 536 /avr-libc/trunk/avr-libc/crt1/ gcrt1.S, 495 <avr/eeprom.h>, 181  $\langle \text{avr/fuse.h}\rangle$ , 75  $\langle \text{avr/io.h} \rangle$ , 74, 533, 538  $\langle$ avr $\setminus$ boot.h $>$ , 483 <avr\eeprom.h>, 185 <avr\interrupt.h>, 249 <avr\io.h>, 221, 393 <avr\pgmspace.h>, 94, 190  $\langle$ avr $\langle$ power.h $>$ , 156, 159  $\langle$ avr $\langle$ sleep.h $>$ , 156  $\langle \text{avr}\rangle$  \wdt.h \cdot \cdot \cdot \cdot \cdot \cdot \cdot \cdot \cdot \cdot \cdot \cdot \cdot \cdot \cdot \cdot \cdot \cdot \cdot \cdot \cdot \cdot \cdot \cdot \cdot \cdot \cdot \cdot \cdot \cdot \cdot \cdot \cdot \cdo <math.h>, 89  $\leq$ stdfix.h $>$ , 83 <stdio.h>, 92 <stdlib.h>, 90, 91, 164 <stdlib\_private.h>, 171 <util/crc16.h>, 512 <util/twi.h>, 416 <util\delay.h>, 217, 218 <util\delay\_basic.h>, 219 defines.h, 336 dodawanie, 25 elf, 43, 65, 68, 75, 146, 178 hd44780.c, 336 Intel HEX, 45, 65, 68, 70, 178, 554 macros.inc, 495 Makefile, 26, 34, 36, 49, 93, 208, 218 nagłówkowy, 35, 47, 127, 134 obiektowy, 33, 47, 128 opisu sprzętu, 20 rozszerzenie, 25 sectionname.h, 495 skryptu linkera, 204 string.h, 107 usbconfig-prototype.h, 461 wynikowy, 146 źródłowy, 128

podsekcja, *Patrz* sekcja pointer, *Patrz* typ danych wskaźnik pooling, 181, 268 *Patrz* technika częstego próbkowania port, *Patrz* sygnał IO, 221, 225, 533 równoległy, 56, 57, 70 RS232, 58 szeregowy, 19, 58, 70, 447 UART, 250 USB, 57, 58 wejścia/wyjścia, 221, Patrz port IO wyjściowy, 309 potencjał masy, 56 prawda, *Patrz* typ danych bool preprocesor, 123 PRESENCE PULSE, 466, 476, 478 preskaler, 152, 153, 155, 159, 286, 306, 307, 308, 318, 321, 324, 328, 417 procedura obsługi przerwań, 249, 251, 252, 253, 254, 256, 260, 262, 266, 445, 449 procesor architektura, 28, 203 AT90USB, 464 ATMega, 61, 128, 145, 464 ATMega128, 13, 176, 195, 199, 203, 486, 520 ATMega256, 502, 504 ATMega64, 193 ATMega8, 520 ATMega8-32U2, 497 ATMega88, 13, 69, 75, 250, 252, 397 ATTiny, 58, 64, 151, 447 ATTINY, 268 ATTiny26, 70 ATTiny44, 13 AVR architektura, 204 AVR XMega, 58 AVR32, 58, 60, 62 częstotliwość, 21 peryferia, 20 programowanie, 55 rdze , 20, 159 rejestr, 136, 144 resetowanie, 149, 253 sygnatura, 146 typ, 19, 74

procesor upienie, 157, 160, 161, 326, 327, 328 Product ID, *Patrz* PID program alokator, 171 alokatora pamięci dynamicznej, 164 ar, 28 AVR Simulator 2, 552 AVR Studio, 19, 64, 94 AVR Studio 5, 15 AVRDude, 59, 67, 68 avr-gcc, 536 avr-nm, 32 avr-objcopy, 33, 46 avr-objdump, 43 avr-size, 31 dfu-programmer, 507 FLIP, 65, 497, 507 linker, 27, 47, 93 make, 18, 27, 28, 30, 33, 34, 36, 46 Makefile, 495, 514 narzędziowy, 27 PonyProg, 70 Programmer's Notepad, 205 RealTerm, 375 srec\_cat, 512 Typer Terminal, 375 WinAVR, 15, 59, 67, 82, 205 wine, 18 winetricks, 18 programator, 19 AVR Dragon, 63, 64 AVRICE, 68 AVRICE mkII, 62, 68 AVRISP, 58, 64, 68 AVRISP mkII, 58, 64, 68 HW, *Patrz* programator wysokonapięciowy ISP, 55, 56 JTAG, 60 JTAGICE, 61 JTAGICE mkII, 62 równoległy, 53, 64, 74 STK500, 68 STK600, 68 szeregowy, 53, 72, 74 USBASP, 59 wysokonapięciowy, 54, 63, 72, 74 prototyp funkcji, 47

przerwanie, 152, 153, 155, 156, 157, 158, 170, 176, 180, 196, 202, 219, 245, 249, 250, 251, 252, 254, 257, 264, 328, 371, 402, 410, 448, 449, 452, 489, 505 ADC, 289, 290 komparatora, 301 OCIE, 309 SPI, 393, 402, 406, 407, 408 TIMERn\_COMPx\_vect, 309 TIMn\_CAPT\_vec, 311 TIMn\_CAPT\_vect, 318 TIMn\_COMP\_vect, 313, 318 TIMn\_OVF\_vect, 312, 315, 318 TWI, 417, 444 USART, 408 USARTn\_, 375 USI, 448 przetwornik ADC, 127, 160, 285, 287, 303, 317, 391 analogowo-cyfrowy, *Patrz* przetwornik ADC cyfrowo-analogowy, *Patrz* przetwornik DAC DAC, 317, 318, 319 Pulse Width Modulation, *Patrz* tryb PWM pułapka, 176, 556, 557, 558

#### R

ramka, 371, 373, 374, 386, 498 rdze , 73 Read Only Memory, *Patrz* pamięć ROM Read While Write, *Patrz* pami RWW Real-Time Clock, Patrz układ zegarowy Reduction Register, *Patrz* rejestr PRR rejestr AC, 337 ACSR, 302 ADC, 284, 287, 288 ADCH, 212 ADCSRA, 160, 287, 288, 291, 303 ADCSRB, 303 ADMUX, 160, 212, 285, 287 CLKPR, 159

DDR, 373 DDRn, 247 DDRx, 221, 222, 226, 229, 322 DIDR0, 289 DIDRx, 160, 302 DT, 321 EEAR, 177, 180 EECR, 177, 180, 181 EEDR, 177, 180 GPIOR, *Patrz* rejestr IO ogólnego przeznaczenia ICR, 311 ICRn, 213 indeksowy, 138 IO, 159, 245, 246, 538 IO ogólnego przeznaczenia, 245, 246 kontrolny MCUCR, 194 kontrolny XMCRA, 194 kontrolny XMCRB, 194, 197 liczników, 211 MCUSR, 154 OCR, 309, 318, 319 OCRn, 213 OCRx, 247 PIN, 310 PINx, 221, 223, 224, 228, 229, 259 PLLCSR, 307 PORT, 373 PORTn, 247 PORTx, 221, 222, 223, 226, 229, 322 preskalera, 306 procesora, 144, 554 PRR, 158 przesuwający, 403 przesuwny, 405 przetwornika ADC, 211 R0, 538 R1, 490, 538 R18-R27, 538 R25, 537 R2-R17, 538 SMCR, 157 SPCR, 394 SPDR, 396 SPSR, 394 SREG, 251 stosu, 144 szeregowy, 403, 405 TCCR, 309, 321 TCCRnB, 311 TCNT, 309, 319

TCNTn, 213 TIFR, 308, 309, 311 TWAMR, 437 TWAR, 246, 437 TWBR, 417, 438 TWCR, 417 TWSR, 416, 417, 438 tymczasowy, 213, 535, 538 UBRR, 371, 408 UBRRH, 246 UBRRL, 246 UCSR0A, 476 UCSRA, 371, 374, 387 UCSRB, 373 UDR, 374 USICR, 448, 450 USIDR, 447, 451 USISR, 450 WDTCSR, 153 Y, 538 zatrzaskowy, 194 repeter, 414 reset, 54, 61, 67, 71, 73 Power-on Reset, 150 zewntrzny, 151 RESET PULSE, 466, 476, 478 rezonator kwarcowy, 22 rezystor, 13, 231, 233, 239, 296 podcigajcy, 413, 416, 465 rozdzielczość, 319 rozdzielczość pomiaru, 306

#### S

sekcja, 43, 189, 198, 199 .bootloader, 146 .bs, 141 .bss, 143, 164, 197 .data, 141, 142, 197 .debug\_, 141 .eeprom, 141, 143 .fini, 141, 145 .fuse, 146 .init, 141, 144, 194 .jumptables, 144 .lock, 146 .noinit, 141, 143, 144, 154 .progmem.gcc, 513 .signature, 146 .text, 141, 142, 144 .trampolines, 144 .vectors, 142 adres, 142, 144, 146, 147 danych, 141, 142

eeprom, 182 krytyczna, 262 specjalna, 146 Serial Peripheral Interface, *Patrz* interfejs szeregowy signed char, *Patrz* typ danych znakowe Single Conversion Mode, *Patrz* tryb pojedynczej konwersji skrypt domyślny, 28 linkera, 28 Makefile, 27, 34, 37, 147 Sleep Mode Control Register, *Patrz* rejestr SMCR słowo kluczowe, 116, 123 \_\_attribute\_, 254 asm, 529, 530 const, 549 extern, 130 static, 104, 129 volatile, *Patrz* modyfikator volatile stabilizator impulsowy, 317 stabilizator liniowy, 317 stała malloc margin, 165 sterowanie kluczy mocy, 320 sterta, 164, 165, 171, 172, 197, 199, 202, 554 fragmentacja, 166 stos, 165, 172, 194, 196, 197, 199, 208, 249, 490, 537, 538, 554 rejestr, 144 suma kontrolna, 509 sygnał  $+$ Vcc, 56 aktywujący, Patrz sygnał wyzwalający analogowy, 160, 290 asynchroniczny, 307 CKOUT, 73 cyfrowy, 321 IO, 62, 72, 73, 74, 160 MISO, 55, 59 MOSI, 55, 59 RESET, 54, 55, 59, 60, 63, 64, 74, 149, 151, 152, 153, 157 SCK, 55, 58, 59, 63 synchroniczny, 307  $\text{taktu}$ jący, 306, 308

TCK, 60

TDI, 60, 62 TDO, 60, 62 TMS, 60 TPICLK, 64 TPIDATA, 64 wyzwalający, 321 XTAL1, 64, 73 sygnatura, 74 symbol, 126 heap end, 164 heap start, 164 \_\_stack, 208 symetryczny szyfr blokowy AES, 519 symulator AVR Studio, 20 programowy, 19 synchronizator, 228 szablon, 127 szerokość impulsu, 316 szum, 311 szyfrowanie, 518, 519, 526

#### T

tablica, 109 element, 110 rozmiar, 109, 112 skoków, 144 typ, 109 wektorów przerwa , 251, 490, 492, 493, 494, 501, 502, 513, 519, 540 wielowymiarowa, 110 technika częstego próbkowania, 230 template, *Patrz* szablon termometr analogowy, 293 termometr cyfrowy DS1820, 480 timer, 219, 305, 308, 309, 312, 321 Timer/Counter Control Register, *Patrz* rejestr TCCR Timestamp, *Patrz* marker czasowy transceiver, 368 transmisja asynchroniczna, 371 synchroniczna, 368 tryb asynchroniczny, 329, 330, 371 ciągłej konwersji, 283, 287, 288, 293 CTC, 315

tryb emulacji SPI, 409, *Patrz* tryb MSPIM Fast PWM, 318 FAST PWM, 309, 310 full-duplex, 391 głębokiego uśpienia, 328 I2C, 417 modulacji, 322 MPCM, 386 MSPIM, 408 multimaster, 413, 416 o wysokiej prędkości, 413 pojedynczej konwersji, 283, 286, 287, 290 power save, 328 pracy timera, 312 prosty, 312 PWM, 310, 316, 317, 321 PWM z korekcją fazy, 319 PWM z korekcją fazy i częstotliwości, 319 redukcji szumów, 290 SLEEP\_MODE\_PWR\_SAVE, 330 synchroniczny, 371, 380 szybki, 413 wieloprocesorowy MPCM, 371 Two Wire Serial Interface, *Patrz* interfejs TWI typ danych \_Accum, 83, 84 \_Fract, 83 \_Sat, *Patrz* typ danych z saturacj binarne, 95 bool, 78 całkowite, 77, 96 char, 537, 538 double, 88, 90 float, 88, 89, 90, 94 int, 79, 80 łańcuch znakowy, 86, 90, 92, 94, 103, 107 porządkowy, 121 prosty, 77 stałopozycyjne, 83, 86, 96 symbole, 85 unsigned char, 538 wielobajtowe, 533 wskaźnik, 104, 107, 108,

109, 111 wyliczeniowe, 80 z saturacją, 84

złożony, 77 zmiennopozycyjne, 77, 87, 93, 96, 118 znakowe, 78 typ rekordu, 45

#### U

układ analogowy, 316 BOD, 71, 151, 157, 160, 161, 179 cyfrowy, 316 detekcji zboczy, 308 ochronny, 321 porównywania danych, 309 redukcji zakłóceń, 321 synchronizujący, 308 układ nadzorujący zasilanie, *Patrz* układ BOD zegarowy, 326, 327, 328, 329 Universal Serial Interface, *Patrz* interfejs USI Universal Synchronous and Asynchronous serial Receiver and Transmitter, *Patrz* interfejs USART unsigned char, *Patrz* typ danych znakowe urzadzenie DFU, 67 USART in Master SPI Mode, *Patrz* tryb MSPIM USB DFU Bootloader Datasheet, 508 uśnienie, 290 uśrednianie, 292

#### V

Vendor ID, *Patrz* VID VID, 456, 457, 463

#### W

Watchdog, 72, 144, 145, 152, 161 reset, 156 Watchdog Timer Control Register, *Patrz* rejestr WDTCSR Wear Leveling, 182, 186, 497 wektor obsługi przerwania, 252, 253 przerwa , 142 RESET, 496, 497, 499, 507

while, *Patrz* instrukcja pętla while WinAVR, 16 wskaźnik, 105, 196, Patrz typ danych wskaźnik byteIO, 245 dostep, 534 wordIO, 245 współczynnik wypełnienia, 316, 317, 318, 319, 323 wydajność prądowa, 57 wyjście równoległe, 68 szeregowe, 68 wyświetlacz alfanumeryczny, 331, 332 graficzny, 331, 354 LCD, 127, 331 LED, 405 monochromatyczny, 99, 332 wyświetlacz 7-segmentowy LED, 230, 268, 269, 270, 271, 272, 273, 275, 277, 279

#### Z

zabezpieczenie kodu, 517 zakłócenia, 290 zarządzanie energią, 156, 158, 159, 160, 290, 327, 328 zatrzask, 228 zegar, 72, 73, 149, 152, 158, 159, 178, 199, 228, 286, 306, 311, 371, 394, 396, 456, 462 RTC, 431, Patrz układ zegarowy SCL, 413 zmienna, 136 \_\_malloc\_heap\_end, 164 \_\_malloc\_heap\_start, 164 alokowana dynamicznie, 199, 201 globalna, 100, 101, 131, 143, 196, 199, 259, 505, 554 LDFLAGS, 29 LIBDIRS, 29 LIBS, 29 lokalna, 100, 102, 196, 266, 505 łańcuchowa, 103 OBJECTS, 29 statyczna, 102, 143, 199, 490 współdzielona, 146

#### **JĘZYK C DLA MIKROKONTROLERÓW AVR**

Mikrokontrolery AVR firmy Atmel stanowia dynamicznie rozwijająca się rodzine układów. Dzieki niskiej cenie, dużym możliwościom i dostępności darmowych narzędzi od lat niezmiennie cieszą się dużą popularnością wśród hobbystów i osób profesjonalnie zajmujących się programowaniem mikrokontrolerów.

Pewnym utrudnieniem dla polskich użytkowników AVR jest brak literatury na temat wykorzystania do ich programowania języków wysokiego poziomu, takich lak C. Niniejsza książka jest próbą wypełnienia tej luki. W sposób syntetyczny pokazuje różnice pomiędzy programowaniem w języku C komputerów klasy PC i mikrokontrolerów. Omawia programowanie peryferii dostepnych w mikrokontrolerach AVR w jezyku C. biblioteke standardową oraz jej rozszerzenia znane jako AVR-libc. Dzieki temu nawet osoby w niewielkim stopniu znające podstawy języka C będą mogły bez problemów "przesiąść się" na programowanie mikrokontrolerów AVR. Z drugiej strony książka opisule zaawansowane techniki programowania, związane z obsługa bootloadera. zabezpieczaniem i szyfrowaniem kodu aplikacji oraz realizacją najpowszechniej stosowanych protokołów wymiany danych pomiędzy urządzeniami opartymi na mikrokontrolerach i komputerami PC. Porusza także tematy związane ze specyfika pisania aplikacji na mikrokontrolery oraz wyszukiwaniem i usuwaniem błedów.

- · Podstawy programowania mikrokontrolerów AVR
- · Warształ pracy programisty AVR
- Worowadzenie do języka C na AVR
- Budowa programu i jego części skladowe
- · Zastosowania przetwornika ABC
- · Korzystanie z zasobów sprzętowych mikrokontrolera
- · Używanie rejestrów i różnych rodzajów pamięci
- + Obsługa wyświetlaczy LCD
- Korzystanie z interfejsów
- Zanewsianie bezpieczeństwa kodu

#### Programowanie mikrokontrolerów leszcze nigdy nie było tak proste!

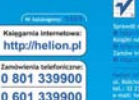

**If nationally promotive Koladini na scholareni contane** 

the form of the problem in the

ol, Robrough Iv., 44-198 (20-4:2)<br>164.): 13 230 48 A3<br>14 and San Ghellan at

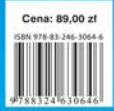